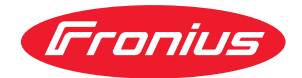

# Operating Instructions

**Fronius Ohmpilot**

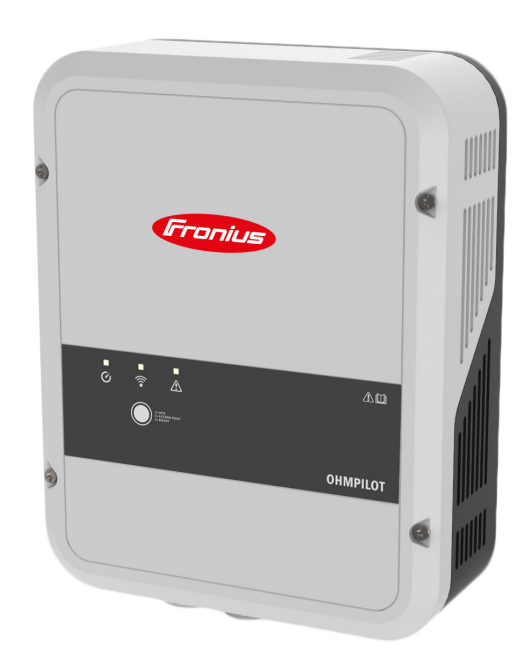

**DE** | Bedienungsanleitung

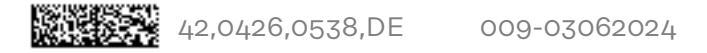

# **Inhaltsverzeichnis**

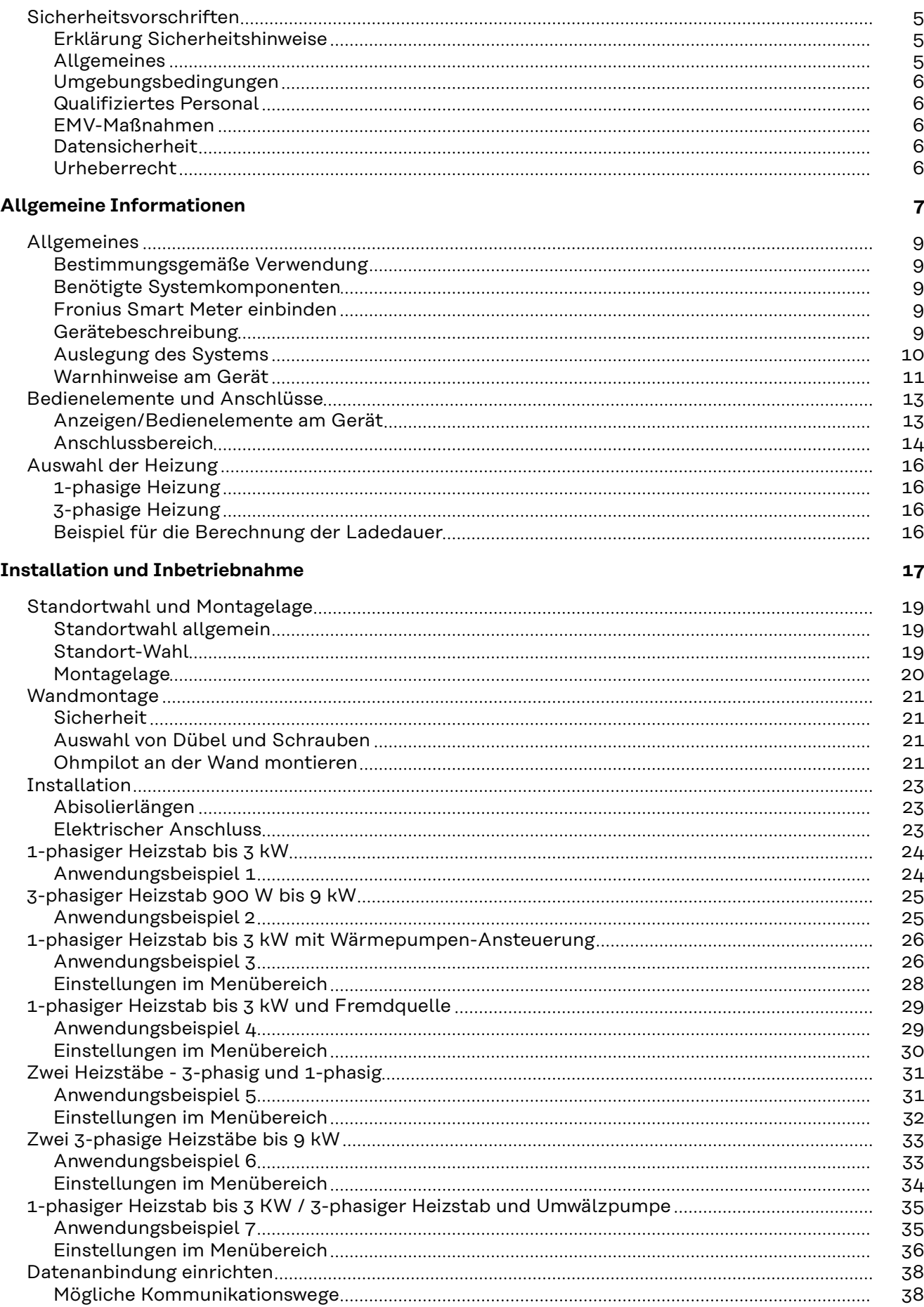

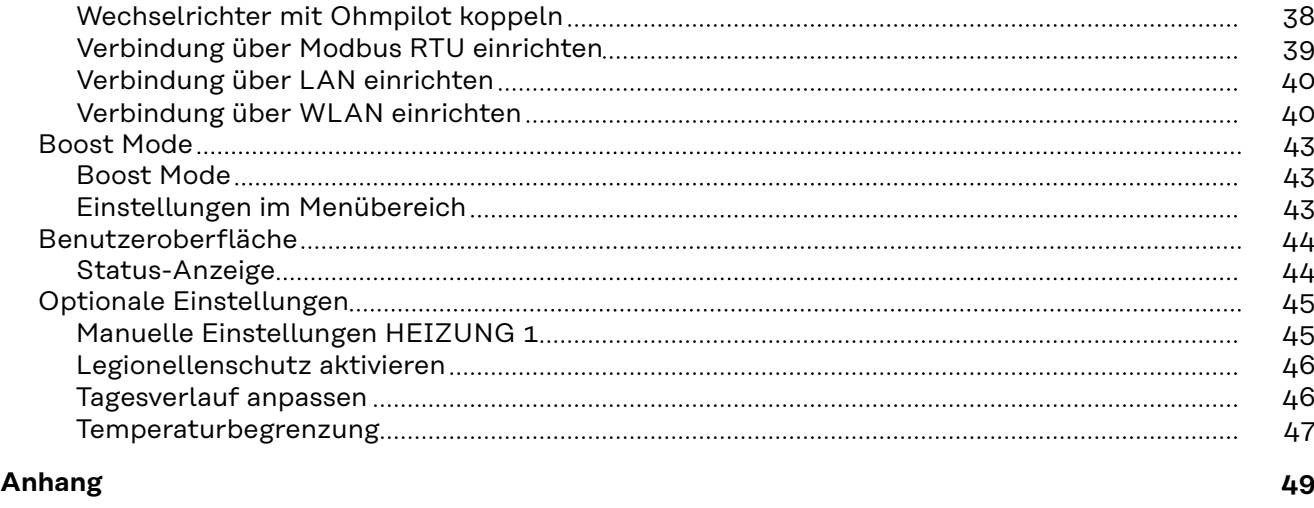

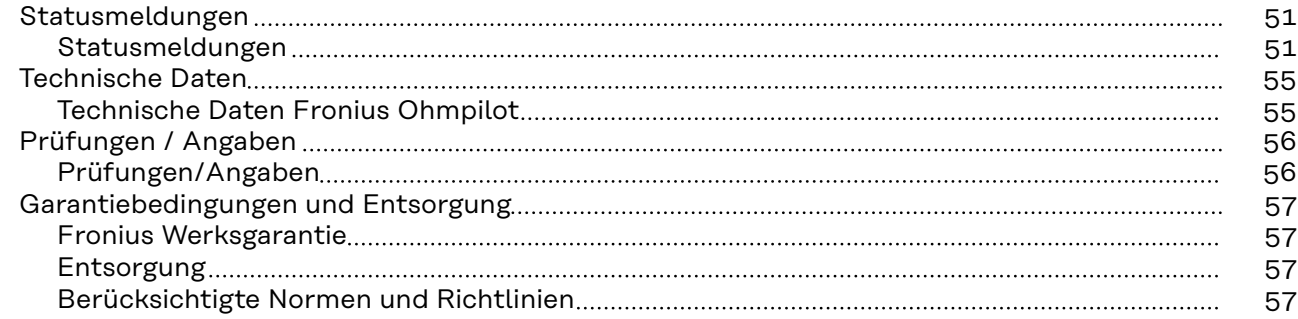

### <span id="page-4-0"></span>**Sicherheitsvorschriften**

**Erklärung Sicherheitshinweise**

#### **GEFAHR!**

#### **Bezeichnet eine unmittelbar drohende Gefahr.**

▶ Wenn sie nicht gemieden wird, sind Tod oder schwerste Verletzungen die Folge.

#### ∕N **WARNUNG!**

#### **Bezeichnet eine möglicherweise gefährliche Situation.**

▶ Wenn sie nicht gemieden wird, können Tod und schwerste Verletzungen die Folge sein.

#### $\sqrt{N}$ **VORSICHT!**

#### **Bezeichnet eine möglicherweise schädliche Situation.**

▶ Wenn sie nicht gemieden wird, können leichte oder geringfügige Verletzungen sowie Sachschäden die Folge sein.

#### *HINWEIS!*

**Bezeichnet die Möglichkeit beeinträchtigter Arbeitsergebnisse und von Schäden an der Ausrüstung.**

**Allgemeines** Das Gerät ist nach dem Stand der Technik und unter Berücksichtigung der anerkannten sicherheitstechnischen Vorgaben gefertigt. Bei Fehlbedienung oder Missbrauch besteht Gefahr für

- Leib und Leben des Bedieners oder Dritter.
- das Gerät und andere Sachwerte des Betreibers.

Alle Personen, die mit der Inbetriebnahme, Wartung und Instandhaltung des Gerätes zu tun haben, müssen

- entsprechend qualifiziert sein,
- Kenntnisse im Umgang mit Elektroinstallationen haben und
- diese Bedienungsanleitung vollständig lesen und genau befolgen.

Ergänzend zur Bedienungsanleitung sind die allgemein gültigen sowie die örtlichen Vorgaben zu Unfallverhütung und Umweltschutz zu beachten.

Alle Sicherheits- und Gefahrenhinweise am Gerät

- in lesbarem Zustand halten,
- nicht beschädigen,
- nicht entfernen,
- nicht abdecken, überkleben oder übermalen.

Das Gerät nur betreiben, wenn alle Schutzeinrichtungen voll funktionstüchtig sind. Falls die Schutzeinrichtungen nicht voll funktionstüchtig sind, besteht Gefahr für

- Leib und Leben des Bedieners oder Dritter,
- das Gerät und andere Sachwerte des Betreibers.

Nicht voll funktionstüchtige Sicherheitseinrichtungen vor dem Einschalten des Geräts von einem autorisierten Fachbetrieb instandsetzen lassen.

<span id="page-5-0"></span>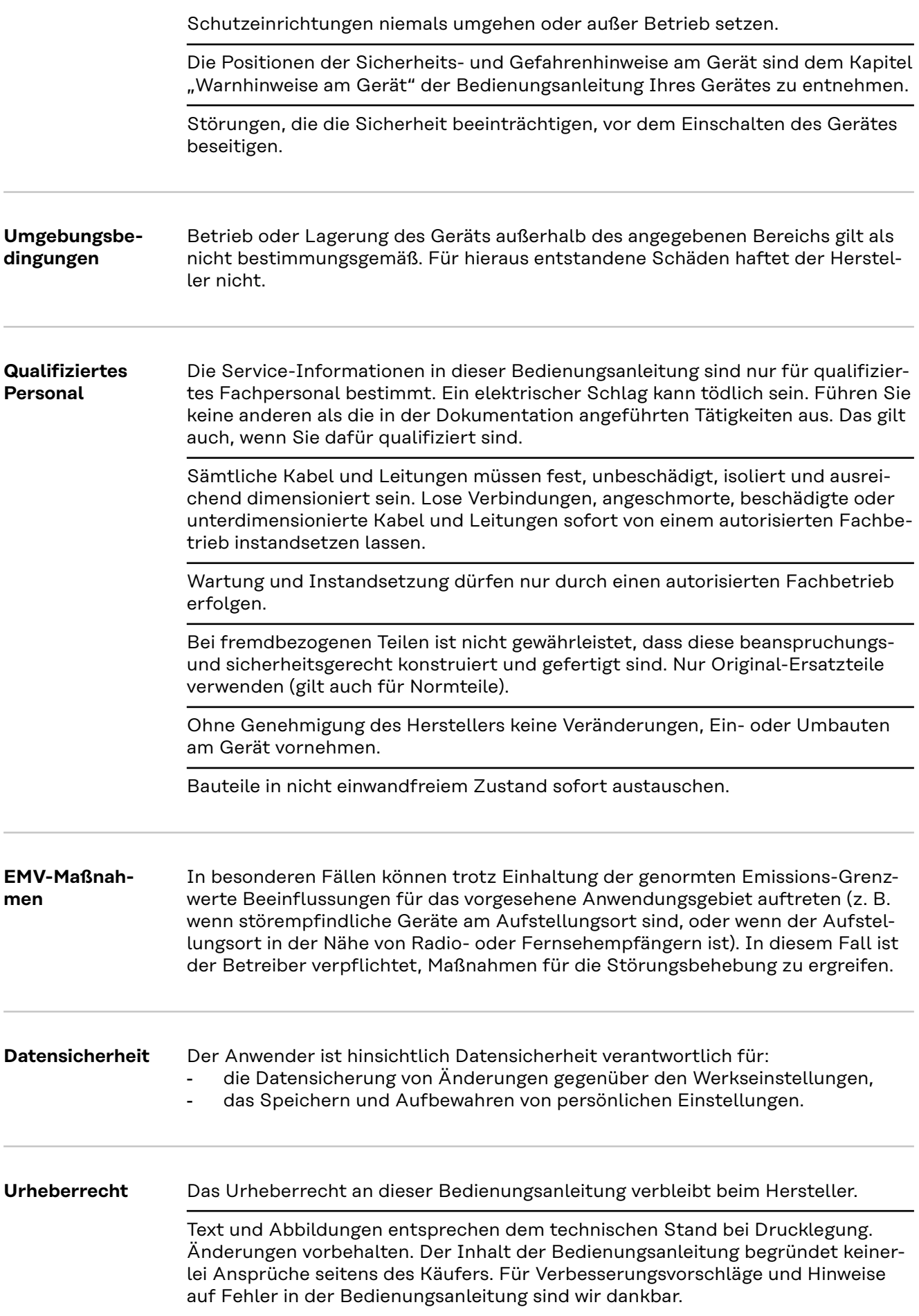

# <span id="page-6-0"></span>**Allgemeine Informationen**

# <span id="page-8-0"></span>**Allgemeines**

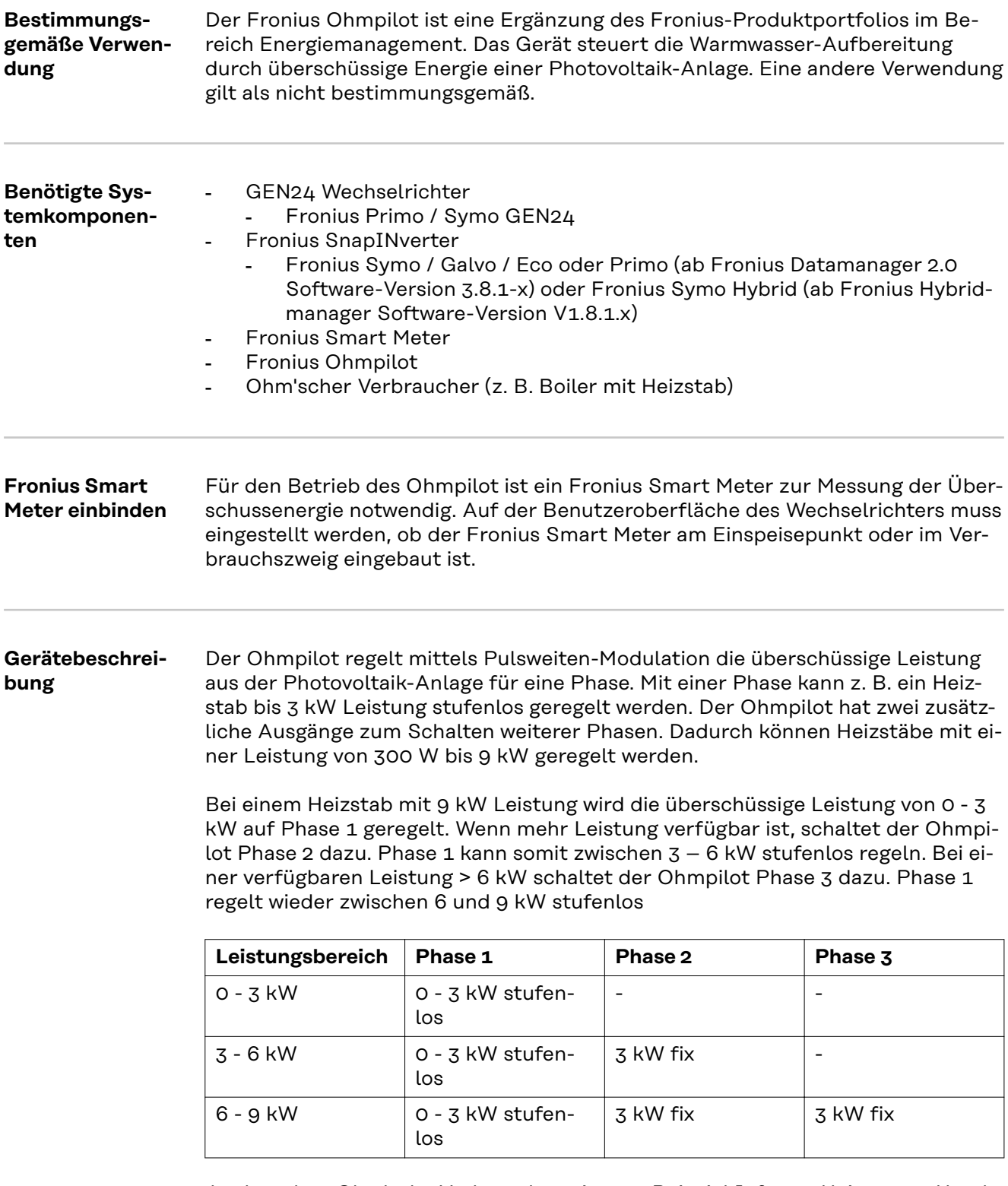

Auch andere Ohm'sche Verbraucher wie zum Beispiel Infrarot-Heizungen, Handtuchtrockner etc. können angesteuert werden.

#### <span id="page-9-0"></span>**Auslegung des** Austegung des **Australien Contract Contract Systems**

#### **Gefahr durch Anschluss eines elektronischen Thermostats.**

Zerstörung des Ohmpilot oder des angeschlossenen Verbrauchers ist die Folge. Mechanische Temperaturschalter verwenden.

### **VORSICHT!**

#### **Gefahr durch Anschluss eines falschen Verbrauchers (z. B. Heizlüfter).**

Zerstörung des Verbrauchers kann die Folge sein.

▶ Ausschließlich rein ohmsche Verbraucher anschließen.

#### *HINWEIS!*

#### **Phasenregelung**

Grundlage für die Regelung des Ohmpilot ist die Summe aller Phasen. Im Fall einer phasengenauen Abrechnung ist der Ohmpilot nicht geeignet.

#### *HINWEIS!*

#### **Ohmpilot und Fronius Datamanager 2.0 / Fronius Hybridmanager**

Es kann nur ein Ohmpilot pro Fronius Datamanager 2.0 / Fronius Hybridmanager angeschlossen werden.

#### *HINWEIS!*

#### **Ohmpilot und dynamische Leistungsbegrenzung**

Ab Software-Version 3.13.1-x vom Fronius Datamanager oder 1.11.1-x vom Fronius Hybridmanager kann der Ohmpilot gemeinsam mit der dynamischen Leistungsbegrenzung von 0-100 % eingesetzt werden.

#### *HINWEIS!*

#### **Verwendung anderer Erzeugungsquellen**

In Verbindung mit der Fronius Datamanager Box 2.0 können auch andere Erzeugungsquellen verwendet werden z. B. (BHKW, Fremd-Wechselrichter,...). Bei anderen Erzeugungsquellen fehlen die Informationen zur produzierten Leistung und zum Verbrauch, daher können diese nicht im Fronius Solar.web angezeigt werden.

#### *HINWEIS!*

#### **Notstrom**

Im Notstromfall kann der Ohmpilot aufgrund der hohen Heizleistungen nicht betrieben werden.

▶ Den Ohmpilot außerhalb des Notstromkreises installieren.

### <span id="page-10-0"></span>*HINWEIS!*

#### **Verkalkung des angeschlossenen Heizstabes**

Bei hartem Wasser kann es zu Verkalkungen kommen, insbesondere wenn die Mindesttemperatur auf über 60 °C eingestellt wird.Eine jährliche Überprüfung des Heizstabs wird empfohlen.

Den Heizstab vom Speicher demontieren und von Kalk befreien.

Die Oberfläche des Heizstabes dabei nicht zerkratzen.

#### **Warnhinweise am Gerät**

Auf der linken Seite des Ohmpilot befinden sich Sicherheitssymbole und Warnhinweise. Diese Warnhinweise und Sicherheitssymbole dürfen weder entfernt noch übermalt werden. Die Hinweise und Symbole warnen vor Fehlbedienung, woraus schwerwiegende Personen- und Sachschäden resultieren können.

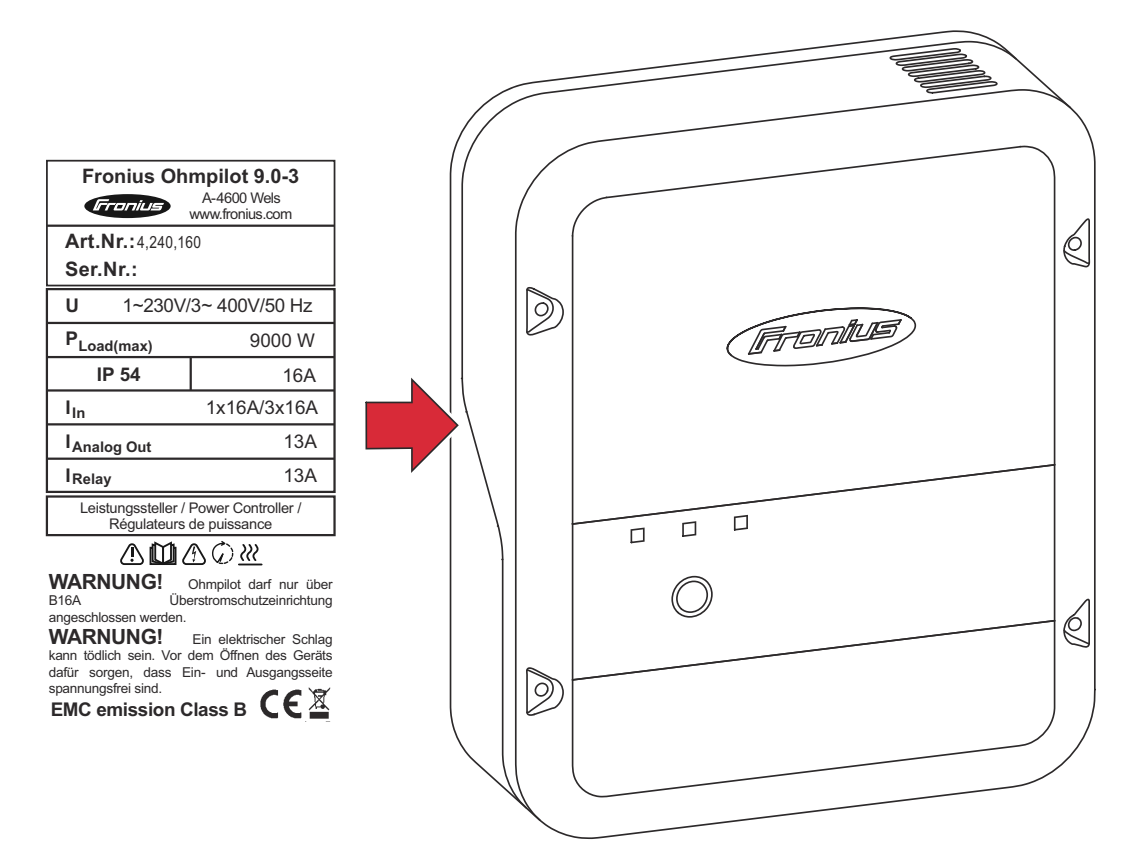

#### **Sicherheitssymbole:**

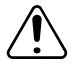

Gefahr von schwerwiegenden Personen- und Sachschäden durch Fehlbedienung

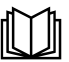

Beschriebene Funktionen erst anwenden, wenn folgende Dokumente vollständig gelesen und verstanden wurden:

- diese Bedienungsanleitung
- sämtliche Bedienungsanleitungen der Systemkomponenten, insbesondere Sicherheitsvorschriften

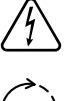

Gefährliche elektrische Spannung

Vor dem Öffnen des Geräts Entladezeit der Kondensatoren abwarten!

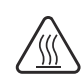

Heiße Oberfläche

#### **Text der Warnhinweise:**

#### **WARNUNG!**

Ein elektrischer Schlag kann tödlich sein. Vor dem Öffnen des Geräts dafür sorgen, dass Ein- und Ausgangsseite spannungsfrei sind. Entladezeit der Kondensatoren abwarten (15 Sekunden).

#### **WARNUNG!**

Das Gerät darf nicht abgedeckt werden und es darf nichts über das Gerät oder die Kabel gehängt werden.

# <span id="page-12-0"></span>**Bedienelemente und Anschlüsse**

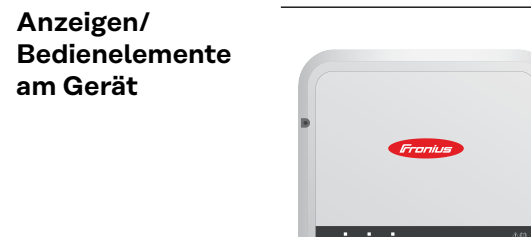

 $\bullet$ 

直立

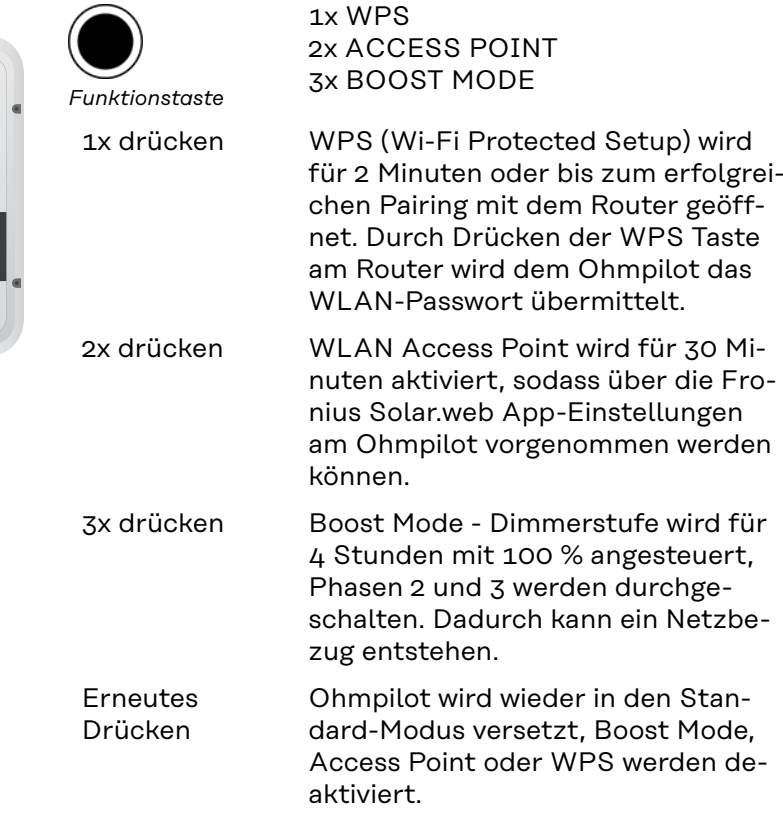

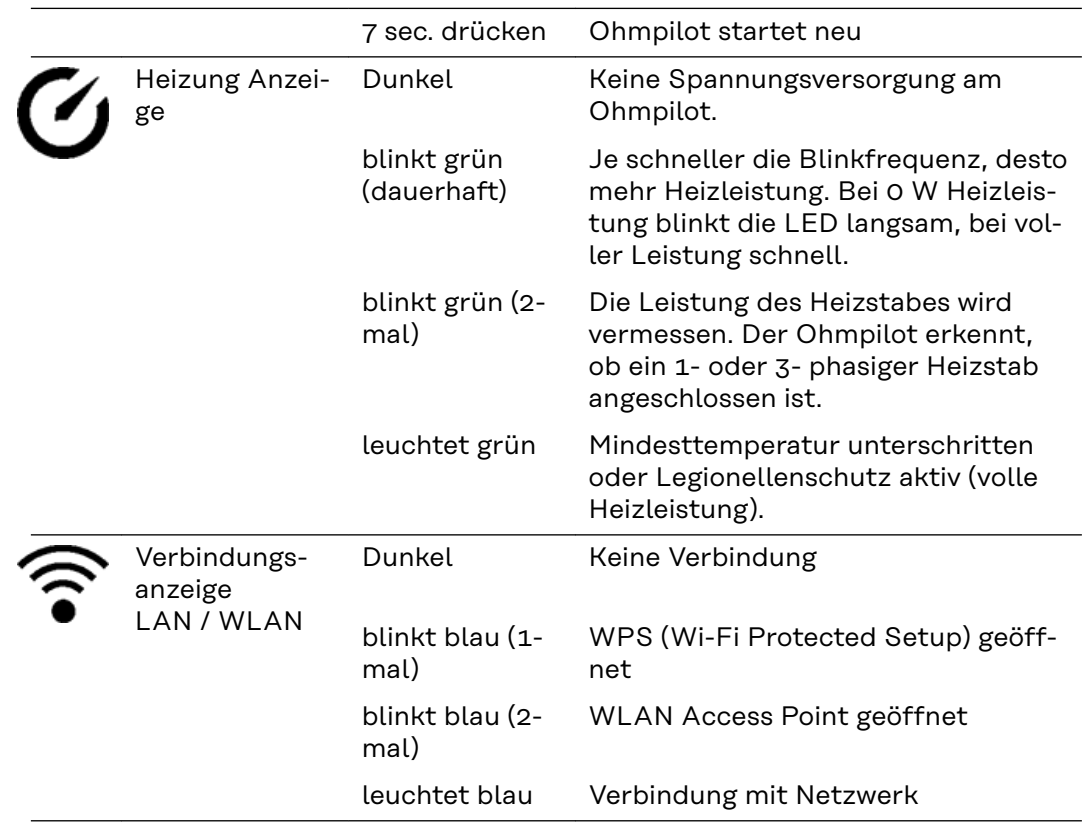

<span id="page-13-0"></span>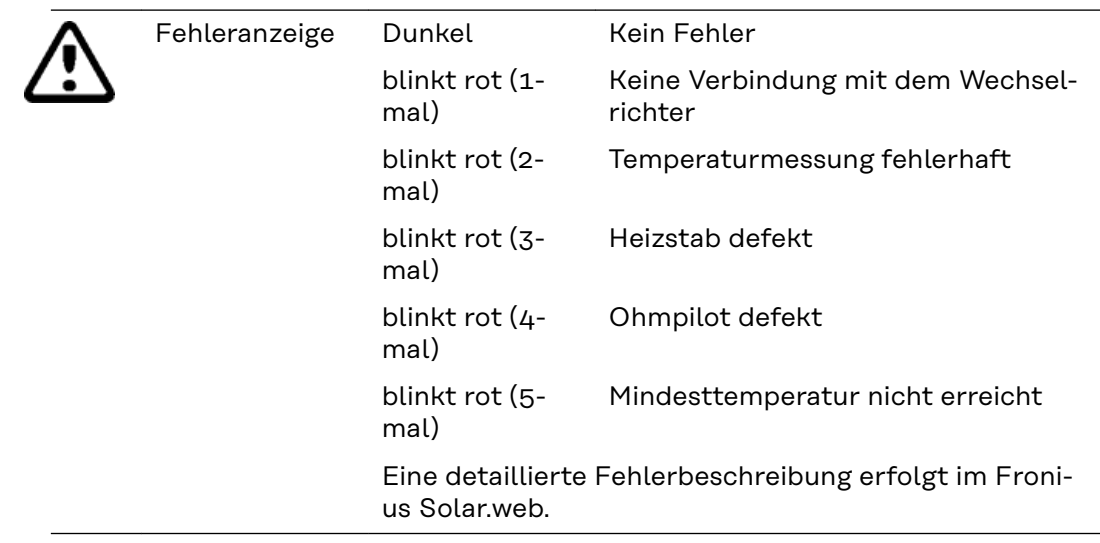

#### **Anschlussbereich**

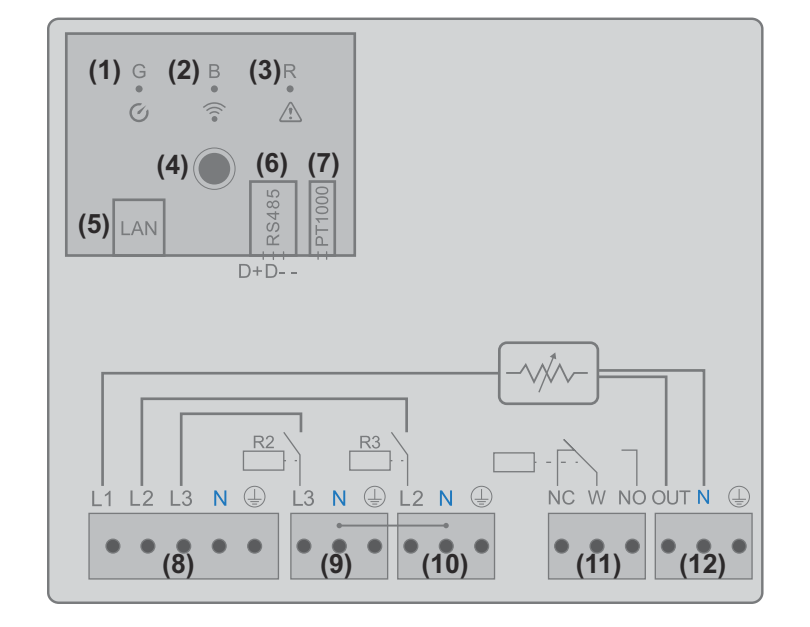

- **(1) LED grün**
- **(2) LED blau**
- **(3) LED rot**
- **(4) Funktionstaste**
- **(5) Ethernet RJ45** Kabel mind. CAT5, geschirmt
- **(6) Modbus RTU (Default-Adresse 40)** Federzug 0,2 - 1,5 mm<sup>2</sup>, Kabellänge max. 1 000 m, geschirmt und verdrillt
- **(7) Anschlussklemme Temperatur-Sensor** Kabel Sensor PT 1000, Federzug 0,2 - 1,5 mm<sup>2</sup>
- **(8) Eingang Zuleitung Netz** 1x 230 V oder 3x 230 V, Federzug 1,5 - 2,5 mm<sup>2</sup>

### **(9) Ausgang - Heizstab L3**

Federzug  $1,5 - 2,5$  mm<sup>2</sup>

**(10) Ausgang - Heizstab L2** Federzug  $1,5 - 2,5$  mm<sup>2</sup>

### **(11) Multifunktions-Relaisausgang**

regelbar max. 13 A ohmsche Last, Federzug 1,5 - 2,5 mm<sup>2</sup>

#### $\bigwedge$ **WARNUNG!**

### **Gefahr durch sich lösende Drähte**

Lose Drähte können spannungsführende Teile berühren, ein elektrischer Schlag kann die Folge sein.

▶ Beim Anschließen von Signalkabeln die einzelnen Drähte unmittelbar vor der Klemme mit einem Kabelbinder zusammenbinden.

#### **(12) Ausgang - Heizstab / Dimmstufe L1**

stufenlos bis 3 kW

Federzug 1,5 - 2,5 mm<sup>2</sup>

### <span id="page-15-0"></span>**Auswahl der Heizung**

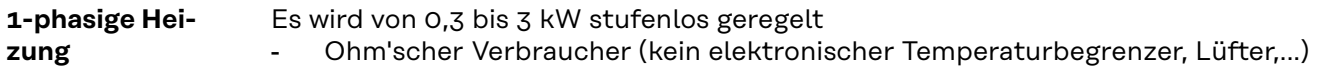

#### **3-phasige Heizung**

Es wird von 0,3 bis 9 kW stufenlos geregelt.

- gleiche Lastaufteilung auf alle 3 Phasen (z.B. 3 x 3 kW).
- Falls ein mechanischer Temperaturschalter verwendet wird, muss dieser alle 3 Phasen gleichzeitig schalten.
- Rein Ohmscher Verbraucher (kein elektronischer Temperaturbegrenzer, Lüfter,...)
- Neutralleiter muss angeschlossen werden

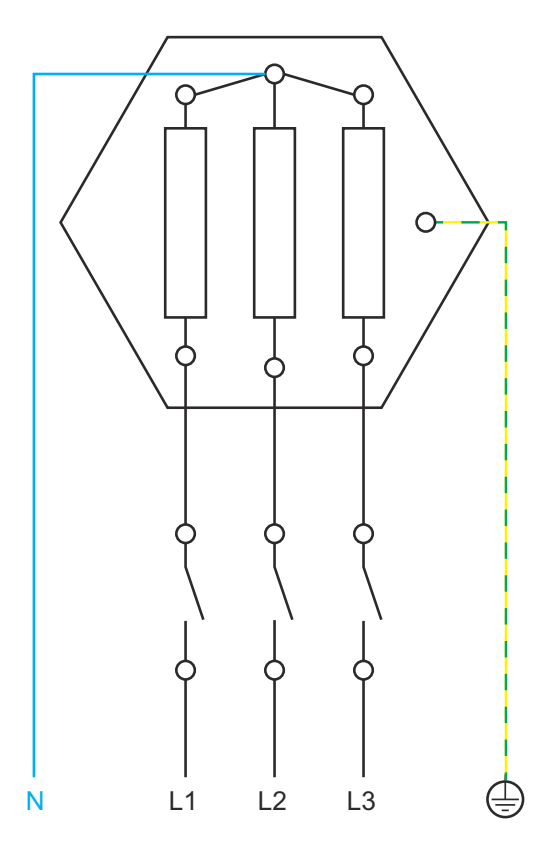

#### **Temperaturbegrenzung**

Ein mechanischer Temperaturschalter vereinfacht die Inbetriebnahme und die Nutzung. Falls kein mechanischer Temperaturschalter zur Verfügung steht, kann am Ohmpilot auch ein Temperatur-Sensor angeschlossen werden. Dieser begrenzt die maximale Temperatur(siehe Kapitel "[Tempera](#page-46-0)**[turbegrenzung](#page-46-0)**" auf Seite).

#### **Beispiel für die Berechnung der Ladedauer**

500 l Boiler, Heizung wird ganz unten im Boiler eingebaut, Temperatur-Spreizung 45 - 60 °C = 15 °C 4,5 kW Heizung

Mögliche Speicherenergie = 500 l (Speicherinhalt) x 1,16 Wh (Energiebedarf pro Liter) x 15 °C (Temperatur-Spreizung) = 8,7 kWh. Wenn die Heizung voll angesteuert wird (4,5 kW), dauert die Erwärmung ca. 2 Stunden.

Für eine optimale Nutzung der Überschussleistung und eine rasche Nachheizung des Warmwassers die Leistung der Heizung an die Leistung der Photovoltaik-Anlage anpassen.z.B. 5 kWp Anlagenleistung => 4,5 kW Heizung

# <span id="page-16-0"></span>**Installation und Inbetriebnahme**

# <span id="page-18-0"></span>**Standortwahl und Montagelage**

**Standortwahl allgemein**

Bei der Wahl des Standorts für den Ohmpilot folgende Kriterien beachten:

#### Installation nur auf festem Untergrund.

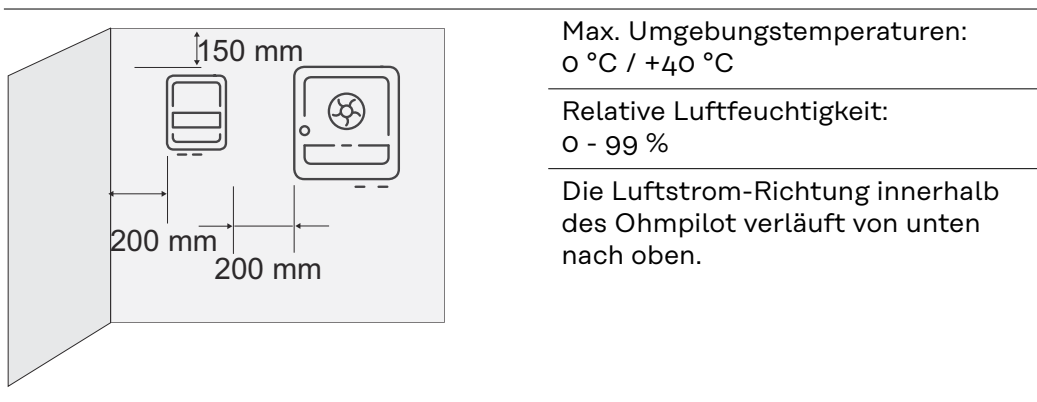

Bei Einbau des Ohmpilot in einen geschlossenen Raum durch Zwangsbelüftung für eine ausreichende Wärmeabfuhr sorgen.

### *HINWEIS!*

#### **Leitungslänge**

Die maximale Leitungslänge vom Ausgang des Ohmpilot zum Verbraucher (Heizstab) darf 5 m nicht überschreiten.

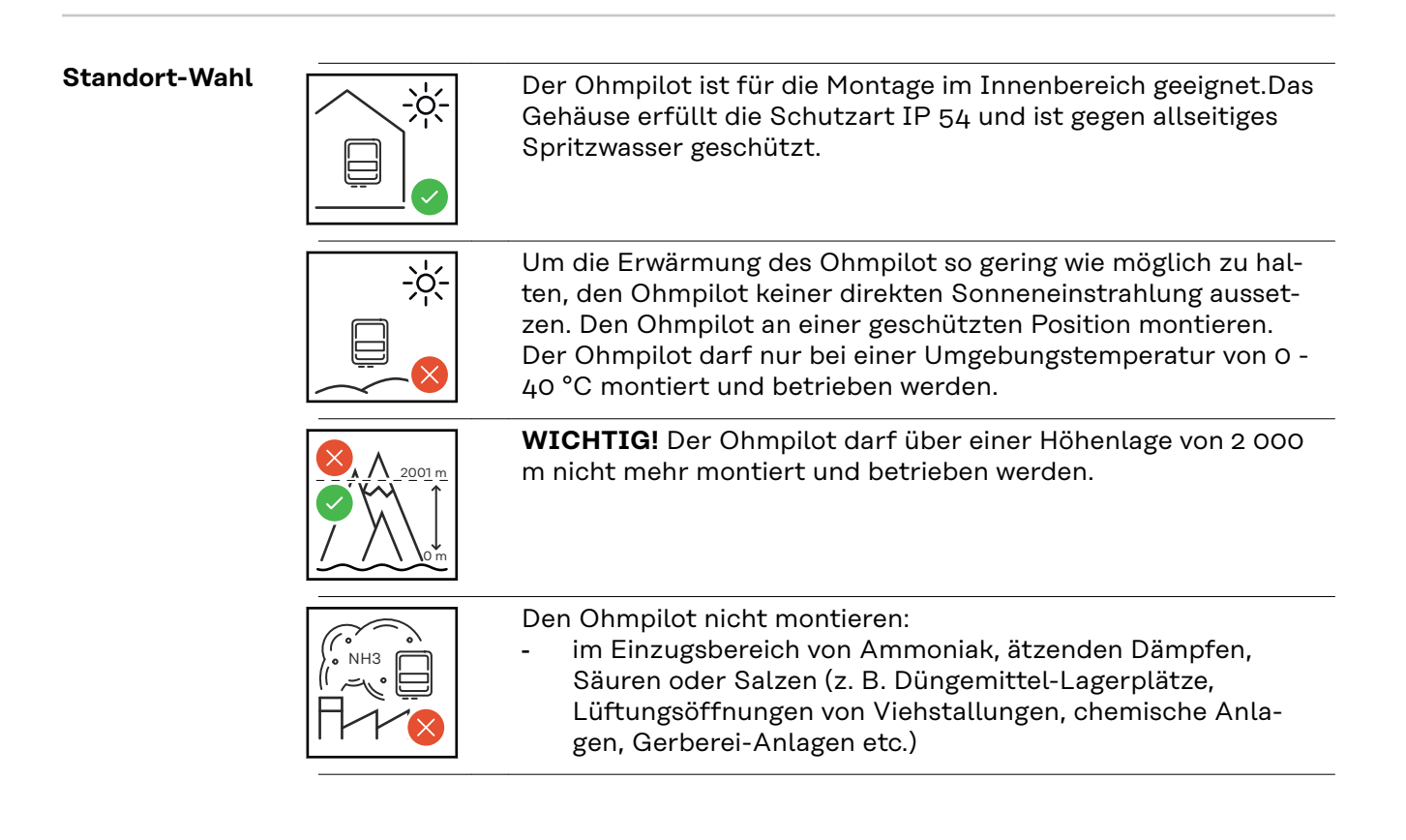

<span id="page-19-0"></span>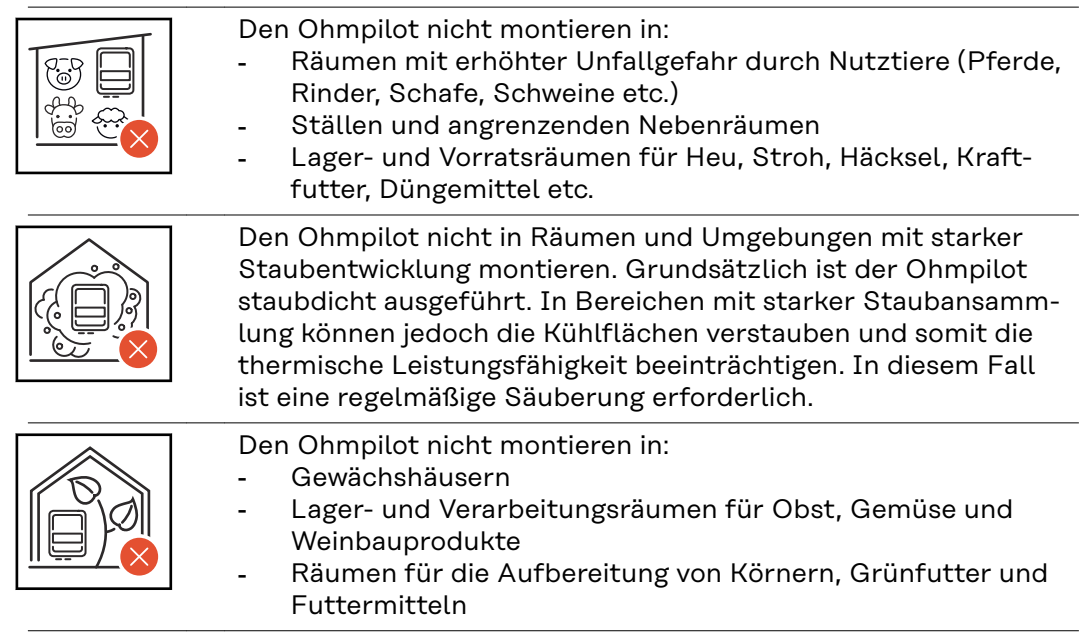

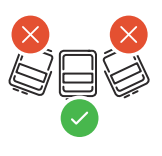

**Montagelage** Der Ohmpilot darf ausschließlich senkrecht, mit den Anschlüssen nach unten, an einer senkrechten Wand montiert werden. Sämtliche Schräg- und Horizontal-Montagen sind untersagt.

### <span id="page-20-0"></span>**Wandmontage**

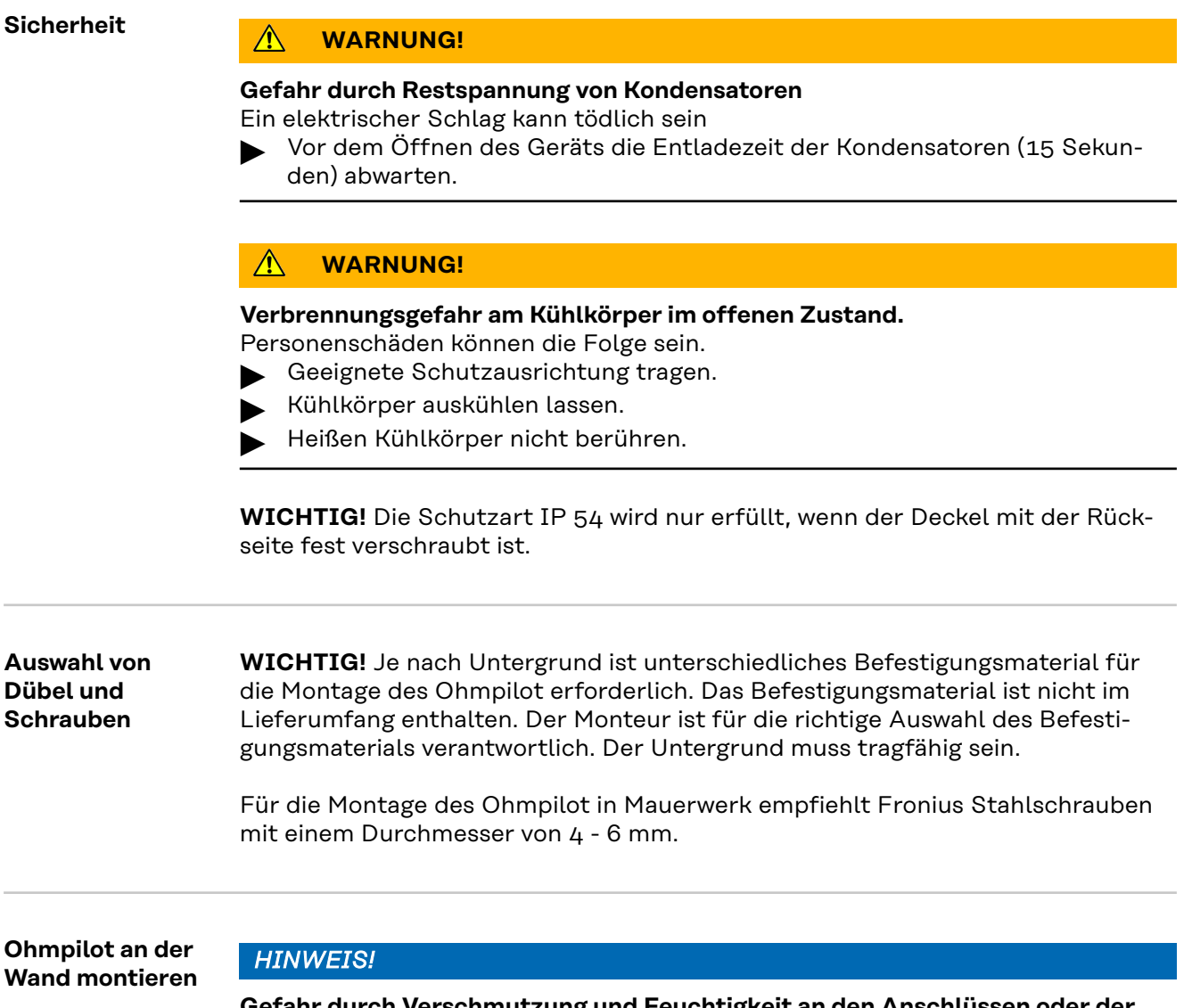

#### **Gefahr durch Verschmutzung und Feuchtigkeit an den Anschlüssen oder der Elektronik**

Schäden am Ohmpilot können die Folge sein.

Beim Bohren darauf achten, dass Anschlussklemmen und Elektronik nicht verschmutzt oder nass werden.

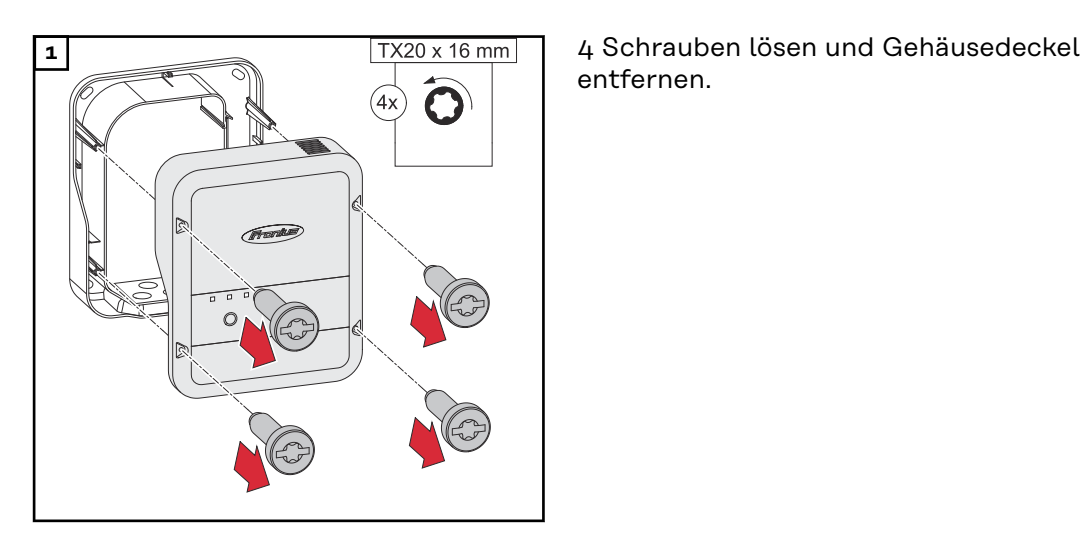

entfernen.

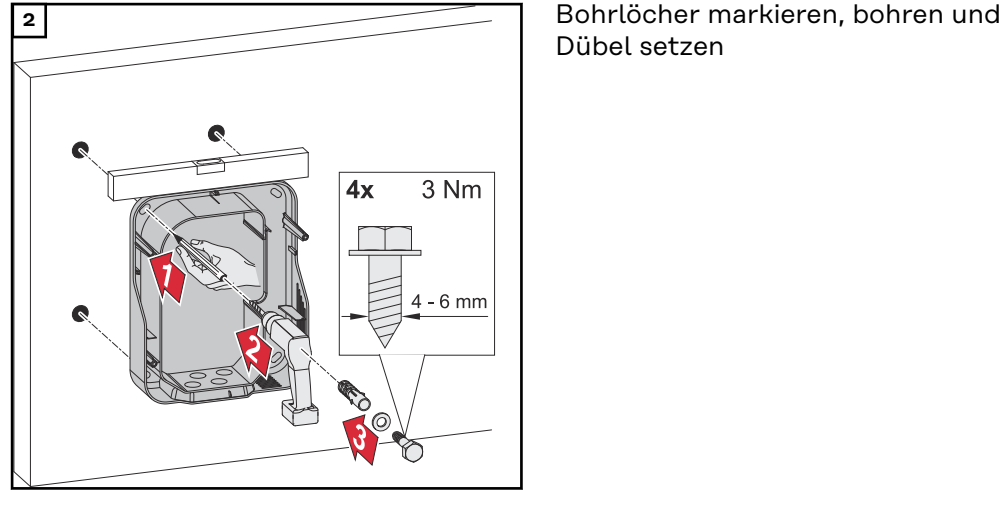

Dübel setzen

Ohmpilot mit 4 Schrauben an der Wand befestigen

# <span id="page-22-0"></span>**Installation**

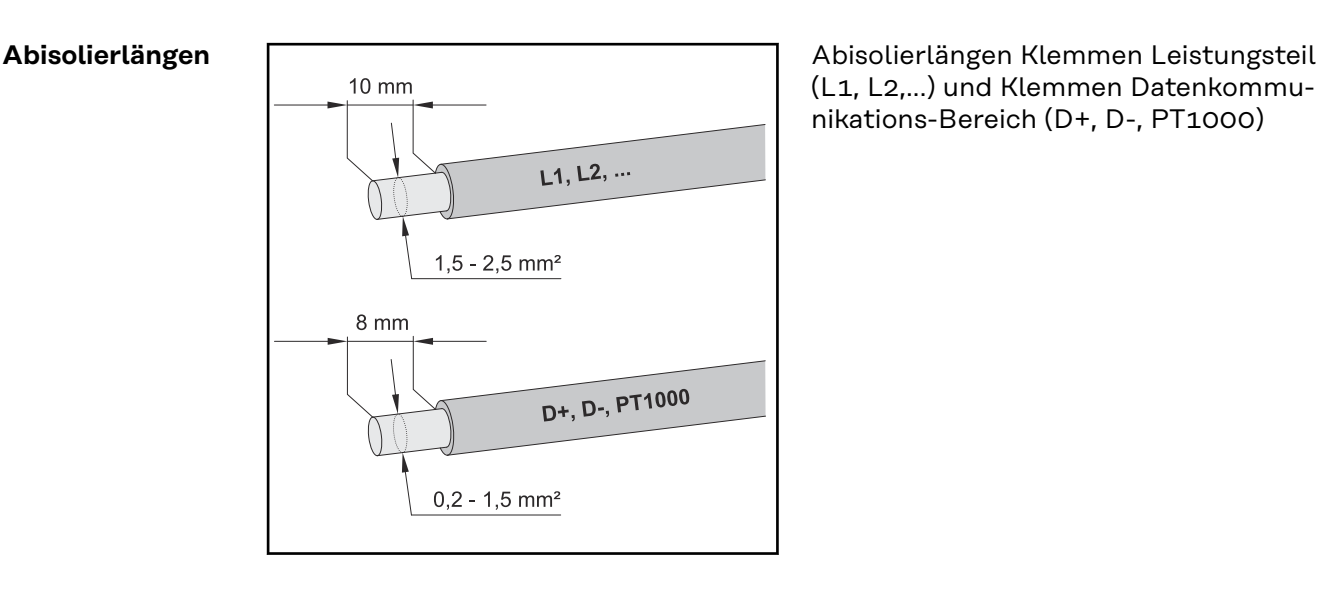

(L1, L2,...) und Klemmen Datenkommunikations-Bereich (D+, D-, PT1000)

**Elektrischer Anschluss WICHTIG!** Der elektrische Anschluss darf nur von einem Fachmann durchgeführt werden.

### **WARNUNG!**

#### **Gefahr durch unzureichende Schutzleiter-Verbindung.**

Schwerwiegende Personen- oder Sachschäden können die Folge sein.

Schutzleiter-Verbindung gemäß den nationalen Vorgaben verlegen und anschließen

#### *HINWEIS!*

#### **Überspannung aus dem Netz**

Überspannung kann das Gerät beschädigen

▶ Ohmpilot mit einem Leitungs-Schutzschalter Typ B16 A und einem Fehlerstrom-Schutzschalter ausrüsten.

#### *HINWEIS!*

#### **Leitungslänge**

Die maximale Leitungslänge vom Ausgang des Ohmpilot zum Verbraucher (Heizstab) darf aus Gründen der elektromagnetischen Verträglichkeit 5 Meter nicht überschreiten

#### *HINWEIS!*

#### **Anschluss Verbraucher**

- Es dürfen nur rein ohm'sche Lasten angeschlossen werden.
- Bei Anschluss eines Heizstabes die Erdung des Boilers/Puffers sowie der Heizanlage prüfen.
- ▶ Die maximal zulässige Vorlauf- und Warmwassertemperatur bei der Einstellung der Temperatur am Heizstab beachten.

### <span id="page-23-0"></span>**1-phasiger Heizstab bis 3 kW**

#### **Anwendungsbeispiel 1**

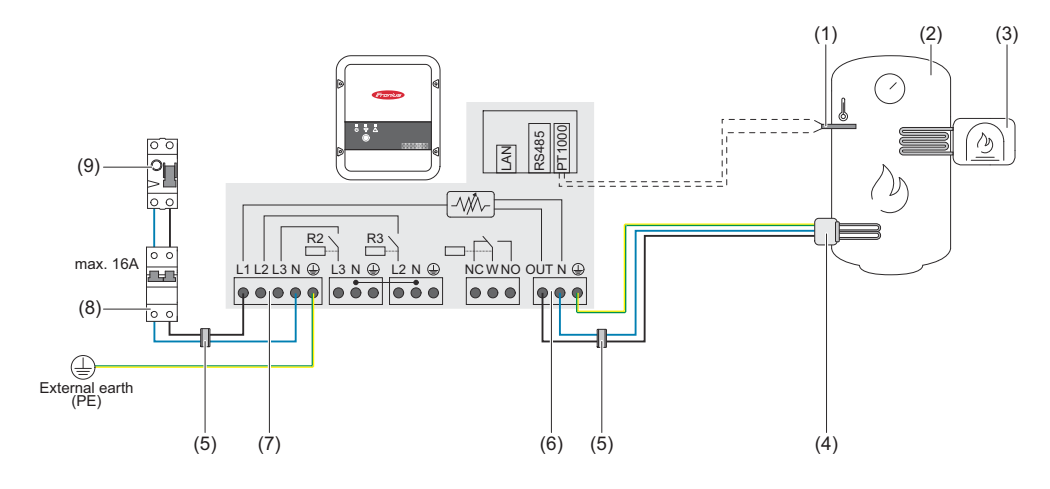

- (1) **Temperatursensor** PT1000
- (2) **Warmwasser Boiler**
- (3) **Fremdquelle** (z. B. Gastherme)
- (4) **Heizstab** (max. 3 kW)
- (5) **Ferrit-Ringe** (im Lieferumfang)
- (6) **Ausgang bis 3 kW** regelbar, max. 13A ohmsche Last, Federzugklemme 1,5  $-2.5$  mm<sup>2</sup>
- (7) **Eingang Zuleitung von Netz** 1x 230 V, Federzugklemme 1,5 2,5 mm²
- (8) **Fehlerstrom-Schutzschalter**
- (9) **Leitungs-Schutzschalter** max. B16A

**WICHTIG!** Plug & Play - Bei dieser Anwendung sind nach erfolgreicher Verbindung zum Wechselrichter keine weiteren Einstellungen notwendig.

Der Fronius Smart Meter erfasst am Einspeisepunkt die aktuelle Leistung und überträgt die Daten an den Wechselrichter. Der Wechselrichter regelt durch Ansteuerung des Ohmpilot eine zur Verfügung stehende Überschussenergie auf null aus. Dies geschieht im Detail durch stufenlose Ansteuerung des angeschlossenen Heizstabes am Ohmpilot. Die Überschussenergie wird stufenlos mit dem Heizstab verbraucht.

Wenn kein Temperatur-Sensor verbaut ist, muss eine Fremdquelle (z. B. Gastherme) für die Mindesttemperatur sorgen.

Als Alternative kann der Ohmpilot die Mindesttemperatur sicherstellen. Dazu muss ein Temperatursensor angeschlossen sein, sodass der Ohmpilot die Temperatur messen kann. Dadurch kann ein Netzbezug entstehen.

Die maximale Temperatur muss am Heizstab-Thermostat eingestellt werden. Verfügt der Heizstab über keinen Thermostat, kann diese Aufgabe alternativ auch der Ohmpilot übernehmen (siehe Kapitel **[Optionale Einstellungen](#page-44-0)** auf Seite **[45](#page-44-0)**).

### <span id="page-24-0"></span>**3-phasiger Heizstab 900 W bis 9 kW**

#### **Anwendungsbeispiel 2**

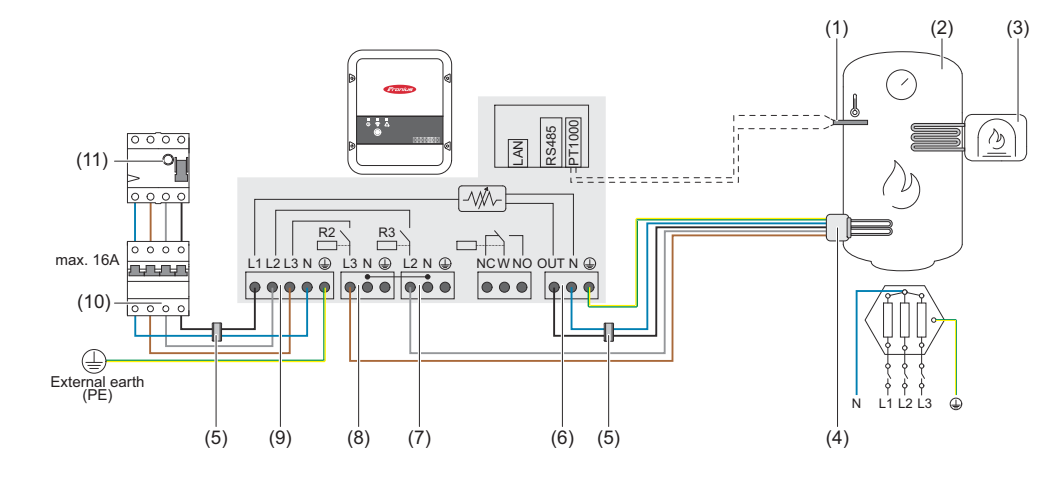

- (1) **Temperatur-Sensor** PT1000
- (2) **Warmwasser Boiler**
- (3) **Fremdquelle** (z. B. Gastherme)
- (4) **Heizstab** (max. 9 kW)
- (5) **Ferrit-Ringe** (im Lieferumfang)
- (6) **Ausgang bis 3 kW** regelbar, max. 13 A, Ohm'sche Last, Federzugklemme  $1,5 - 2,5$  mm<sup>2</sup>
- (7) **Ausgang Heizstab L2**
- (8) **Ausgang Heizstab L3**
- (9) **Eingang Zuleitung Netz** 3x 230 V, Federzugklemme 1,5 2,5 mm²
- (10) **Fehlerstrom-Schutzschalter**
- (11) **Leitungs-Schutzschalter** max. B16A

**WICHTIG!** Plug & Play - Bei dieser Anwendung sind nach erfolgreicher Verbindung zum Wechselrichter keine weiteren Einstellungen notwendig.

Der Fronius Smart Meter erfasst am Einspeisepunkt die aktuelle Leistung und überträgt die Daten an den Wechselrichter. Der Wechselrichter regelt durch Ansteuerung des Ohmpilot eine zur Verfügung stehende Überschussenergie auf Null aus. Dies geschieht im Detail durch stufenlose Ansteuerung des angeschlossenen Heizstabes am Ohmpilot. Die Überschussenergie wird stufenlos mit dem Heizstab verbraucht.

Je nach Überschussleistung werden die einzelnen Phasen zu- oder abgeschaltet und die restliche Leistung an L1 verbraucht. Dabei wird die Heizstableistung gedrittelt.

Wenn kein Temperatur-Sensor verbaut ist, muss eine Fremdquelle (z. B. Gastherme) für die Mindesttemperatur sorgen.

Als Alternative kann der Ohmpilot die Mindesttemperatur sicherstellen. Dazu muss ein Temperatur-Sensor angeschlossen sein, sodass der Ohmpilot die Temperatur messen kann. Dadurch kann ein Netzbezug entstehen.

Die maximale Temperatur muss am Heizstab-Thermostat eingestellt werden. Falls der Heizstab über keinen Thermostat verfügt, kann diese Aufgabe alternativ auch der Ohmpilot übernehmen (siehe Kapitel **[Optionale Einstellungen](#page-44-0)** auf Seite **[45](#page-44-0)**).

**WICHTIG!** Beim Heizstab muss ein Neutralleiter angeschlossen werden!

### <span id="page-25-0"></span>**1-phasiger Heizstab bis 3 kW mit Wärmepumpen-Ansteuerung**

#### **Anwendungsbeispiel 3**

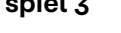

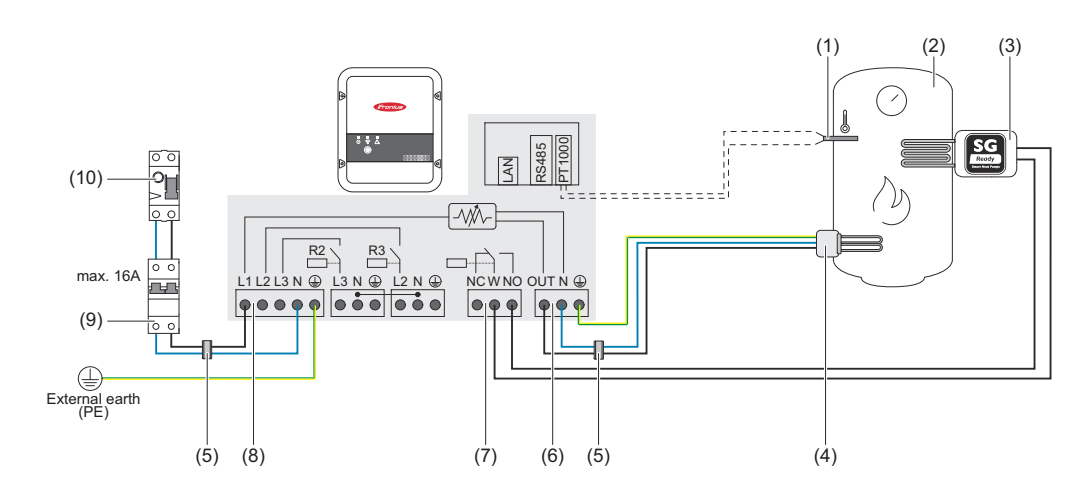

- (1) **Temperatur-Sensor** PT1000
- (2) **Warmwasser Boiler**
- (3) **Wärmepumpe** mit SG Ready Steuereingang
- (4) **Heizstab** (max. 3 kW)
- (5) **Ferrit-Ringe** (im Lieferumfang)
- (6) **Ausgang bis 3 kW** regelbar, max. 13 A Ohm'sche Last, Federzugklemme  $1,5 - 2,5$  mm<sup>2</sup>
- (7) **Multifunktions-Relaisausgang**

### *HINWEIS!*

#### **Relaiskontakte können oxidieren.**

Die Spannung muss mindestens 15 V und der Strom mindestens 2 mA betragen, damit die Relaiskontakte nicht oxidieren.

(8) **Eingang - Zuleitung Netz** 1x 230 V, Federzugklemme 1,5 - 2,5 mm²

#### $\sqrt{N}$ **VORSICHT!**

#### **Gefahr durch sich berührende, stromführende, abisolierte Drähte**

Ein Kurzschluss kann ausgelöst werden und das Gerät beschädigen.

- Sämtliche Anschlussarbeiten gemäß den geltenden elektrotechnischen Richtlinien und Vorschriften durchführen.
- Die maximale Abisolierlänge von 10 mm einhalten.
- Beim Anschluss der Phasen die einzelnen Drähte unmittelbar vor der Anschlussklemme mit einem Kabelbinder zusammenbinden.

(9) **Fehlerstrom-Schutzschalter**

(10) **Leitungs-Schutzschalter** max. B16A

Der Fronius Smart Meter erfasst am Einspeisepunkt die aktuelle Leistung und überträgt die Daten an den Wechselrichter. Der Wechselrichter regelt durch Ansteuerung des Ohmpilot eine zur Verfügung stehende Überschussenergie auf Null aus. Dies geschieht im Detail durch stufenlose Ansteuerung des angeschlossenen Heizstabes am Ohmpilot und durch gezieltes Zuschalten der Wärmepumpe.

Für die Ansteuerung muss die Wärmepumpe über einen Steuereingang (SG Ready oder Netzbetreiber-Freigabe) verfügen. Die Wärmepumpe kann vom Normalbetrieb in den verstärkten Betrieb geschalten werden, indem der Eingang 2 der Wärmepumpe mit dem Relais angesteuert wird. Die Wärmepumpe kann auch von einer Netzbetreiber-Sperre in den Normalbetrieb geschalten werden, indem der Eingang 1 der Wärmepumpe mit dem Relais angesteuert wird. Informationen über die Kompatibilität der Wärmepumpe mit dieser Steuerung sind der Bedienungsanleitung des jeweiligen Geräts zu entnehmen.

Kleinere Überschüsse werden stufenlos mit dem Heizstab verbraucht. Ab einer gewissen Überschussleistung soll, aufgrund der höheren Effizienz, die Wärmepumpe aktiviert werden. Der durchschnittliche COP (Coefficient Of Performance) für Warmwasserbereitung bis 53 °C liegt bei 2,5. Mit 1 kW elektrischer Energie lassen sich somit 2,5 kW Wärmeenergie erzeugen.

Die optimalen Schaltzeitpunkte richten sich nach folgenden Faktoren:

- COP der Wärmepumpe. Je höher das Warmwasser erhitzt wird, desto geringer ist der COP.
- der elektrischen Wärmepumpen-Leistung.
- der Einspeisevergütung und den Energie-Bezugskosten.
- der Reduzierung der Anlaufzyklen der Wärmepumpe = Lebensdauererhöhung der Wärmepumpe.
- Thermische Verluste der Wärmepumpe und der Rohrleitungen.

Wenn kein Temperatur-Sensor verbaut ist, muss die Wärmepumpe für die Mindesttemperatur sorgen. Als Alternative kann auch der Ohmpilot durch Ansteuern der Wärmepumpe die Mindesttemperatur sicherstellen. Dadurch kann ein Netzbezug entstehen. Die maximale Temperatur muss am Heizstab-Thermostat und an der Wärmepumpe eingestellt werden. Wenn der Heizstab über kein Thermostat verfügt, kann diese Aufgabe alternativ auch der Ohmpilot übernehmen (siehe Kapitel **[Optionale Einstellungen](#page-44-0)** auf Seite **[45](#page-44-0)**).

Diese Funktion ist **auch mit einem 3-phasigen Heizstab** kombinierbar.

<span id="page-27-0"></span>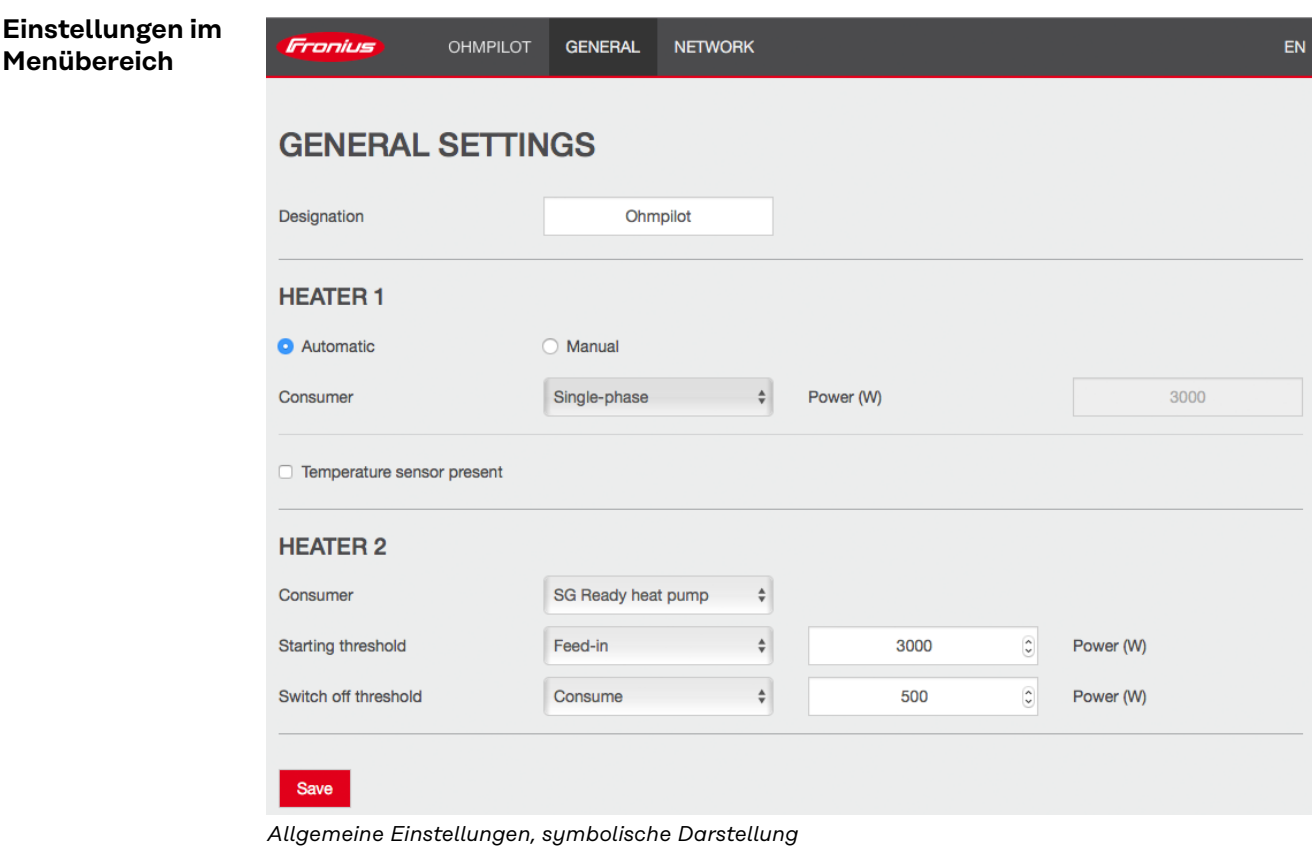

**1** Benutzeroberfläche des Ohmpilot öffnen (siehe Kapitel **[Datenanbindung ein](#page-37-0)[richten](#page-37-0)**).

- **2** Unter **Heizung 2** bei **Verbraucher** "**SG Ready Wärmepumpe**" auswählen.
- **3** Bei Einschaltschwelle "Einspeisung" auswählen und die gewünschte Leistung in Watt eintragen, bei der die Wärmepumpe eingeschaltet werden soll.
- **4** Bei Ausschaltschwelle "Bezug" oder "Einspeisung" auswählen und die gewünschte Leistung in Watt eintragen, bei der die Wärmepumpe abgeschaltet werden soll.

Beispiel 1: Wenn bei Ausschaltschwelle "Bezug" ausgewählt wurde und bei Leistung 500 W, wird die Wärmepumpe ausgeschaltet, sobald der Bezug 500 W übersteigt.

Beispiel 2: Wenn bei Ausschaltschwelle "Einspeisung" ausgewählt wurde und bei Leistung 500 W, wird die Wärmepumpe ausgeschaltet, sobald die Einspeisung weniger als 500 W beträgt.

#### *HINWEIS!*

**Die Wärmepumpe muss am selben Verrechnungszähler angeschlossen sein.** Zwischen Ein- und Ausschaltschwelle muss zusätzlich der Eigenverbrauch der Wärmepumpe berücksichtigt werden. Wenn die Wärmepumpe beispielsweise 3 000 Watt verbraucht und es soll wieder eine Hysterese von 500 Watt berücksichtigt werden, kann die Einschaltschwelle auf Einspeisung 3 000 Watt und die Ausschaltschwelle auf Bezug 500 Watt eingestellt werden.

## <span id="page-28-0"></span>**1-phasiger Heizstab bis 3 kW und Fremdquelle**

#### **Anwendungsbeispiel 4**

 $(2)$  $(1)$   $(2)$   $(3)$ PT1000 ′ ල RS485 8999799 z<br>1 (10)  $R^2$   $R^3$ max. 16A L<u>IL 2 L3 N W L3 N W L2 N W</u><br>Q<sub>1</sub>0 0 Q Q <mark>| 0 0 0 | 0 0 0</mark>  $\Theta$  $\bullet$ <sub>1</sub> $\bullet$   $\bullet$ (9)  $\bigoplus$ External earth (PE) (5) (7) (5) (4)  $(8)$   $(7)$   $(6)$ 

- (1) **Temperatur-Sensor** PT1000
- (2) **Warmwasser Boiler**
- (3) **Fremdquelle** (z. B. Gastherme)

### *HINWEIS!*

#### **Relaiskontakte können oxidieren.**

Die Spannung muss mindestens 15 V und der Strom mindestens 2 mA betragen, damit die Relaiskontakte nicht oxidieren.

- (4) **Heizstab** (max. 3 kW)
- (5) **Ferrit-Ringe** (im Lieferumfang)
- (6) **Ausgang bis 3 kW** regelbar, max. 13 A Ohm'sche Last, Federzugklemme  $1,5 - 2,5$  mm<sup>2</sup>
- (7) **Multifunktions-Relaisausgang**
- (8) **Eingang Zuleitung Netz** 1x 230 V, Federzugklemme 1,5 2,5 mm<sup>2</sup>

#### **WARNUNG!**  $\sqrt{N}$

#### **Kurzschluss**

Wenn sich Strom führende, abisolierte Drähte berühren, wird ein Kurzschluss ausgelöst.

- Sämtliche Anschlussarbeiten gemäß den geltenden elektrotechnischen Richtlinien und Vorschriften durchführen.
- Die maximale Abisolierlänge von 10 mm einhalten.
- Beim Anschluss der Phasen die einzelnen Drähte unmittelbar vor der Anschlussklemme mit einem Kabelbinder zusammenbinden.

(9) **Fehlerstrom-Schutzschalter**

(10) **Leitungs-Schutzschalter** max. B16A

Der Fronius Smart Meter erfasst am Einspeisepunkt die aktuelle Leistung und überträgt die Daten an den Wechselrichter. Der Wechselrichter regelt durch Ansteuerung des Ohmpilot eine zur Verfügung stehende Überschussenergie auf Null aus. Dies geschieht im Detail durch stufenlose Ansteuerung des angeschlossenen Heizstabes am Ohmpilot. Die Überschussenergie wird stufenlos mit dem Heizstab verbraucht.

<span id="page-29-0"></span>Die Temperatur wird vom Ohmpilot gemessen. Wird die Mindesttemperatur unterschritten, dann wird eine Fremdquelle (z. B. Gastherme) solange angesteuert, bis die Mindesttemperatur wieder erreicht ist, sodass der Ohmpilot nur Überschussenergie verwendet und keine Energie vom Netz bezieht. Die maximale Temperatur muss am Heizstab-Thermostat eingestellt werden. Wenn der Heizstab über keinen Thermostat verfügt, kann diese Aufgabe alternativ auch der Ohmpilot übernehmen (siehe Kapitel **[Optionale Einstellungen](#page-44-0)** auf Seite **[45](#page-44-0)**). Für das Legionellenschutz-Programm wird der Heizstab verwendet. Diese Funktion ist **auch mit einem 3-phasigen Heizstab** kombinierbar. **Einstellungen im** Fronius **OHMPILOT GENERAL NETWORK** EN **Menübereich GENERAL SETTINGS** Ohmpilot Designation **HEATER1** Automatic **O** Manual Measure heating element  $\circ$ Consumer Single-phase  $\div$ Power (W) 3000 **7** Temperature sensor present Legionella prevention (h) Adapt day curve Maximum temperature Time from: Time to: Minimum temperature:  $\odot$  $11:00$  $\odot$  $45$  $\widehat{\mathcal{C}}$  $\rm ^{\circ}C$  $\bullet$ 06:00  $\odot$  $\bigcirc$  $\overline{\mathcal{O}}$  $\bullet$  $11:00$  $13:00$ 50  $\circ$  C:  $\odot$  $\odot$  $\blacksquare$ 13:00  $21:00$  $45$  $\hat{\boldsymbol{\cdot} }$  $\rm ^{\circ}C$  $\odot$  $\odot$  $\widehat{\textbf{C}}$  $\overline{v}$  $21:00$  $06:00$  $40$ °C **HEATER 2** Activate external source  $\div$ Consumer Save *Allgemeine Einstellungen, symbolische Darstellung* **1** Benutzeroberfläche des Ohmpilot öffnen (siehe Kapitel **[Datenanbindung ein](#page-37-0)[richten](#page-37-0)**).

**2** Das Feld "Temperatur-Sensor vorhanden" aktivieren

- **3** Das Feld "Tagesverlauf anpassen" aktivieren
- **4** Einstellungen unter "Zeit ab", "Zeit bis" und "Mindesttemperatur" wie gewünscht einstellen

Nähere Infos im Kapitel **[Tagesverlauf anpassen](#page-45-0)**

**5** Unter Heizung 2 bei Verbraucher "Fremdquelle ansteuern" auswählen

# <span id="page-30-0"></span>**Zwei Heizstäbe - 3-phasig und 1-phasig**

**Anwendungsbeispiel 5**

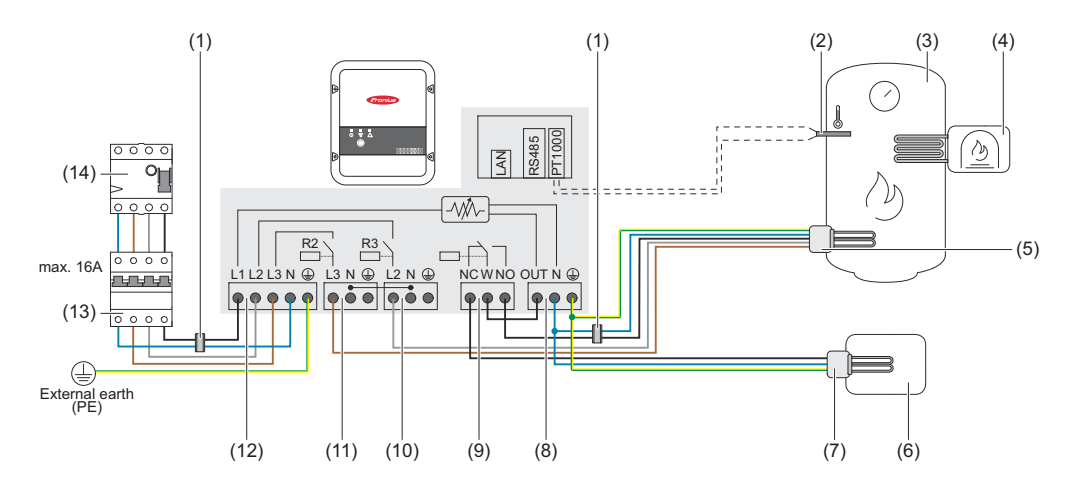

- (1) **Ferrit-Ringe** (im Lieferumfang)
- (2) **Temperatur-Sensor** PT1000
- (3) **Warmwasser Boiler**
- (4) **Fremdquelle** (z. B. Gastherme)
- (5) **Heizstab 1** (max. 3 kW)
- (6) **Puffer**
- (7) **Heizstab 2** (max. 9 kW)
- (8) **Ausgang bis 3 kW** regelbar, max. 13 A Ohm'sche Last, Federzugklemme  $1,5 - 2,5$  mm<sup>2</sup>
- (9) **Multifunktions-Relaisausgang**
- (10) **Ausgang Heizstab L2**
- (11) **Ausgang Heizstab L3**
- (12) **Eingang Zuleitung Netz** 3x 230 V, Federzugklemme 1,5 2,5 mm<sup>2</sup>
- (13) **Fehlerstrom-Schutzschalter**
- (14) **Leitungs-Schutzschalter** max. B16A

Viele Heizsysteme bestehen aus einem Boiler und einem Puffer, wobei die Zentralheizung den Puffer speist und eine Steuerung den Warmwasserboiler über eine Pumpe belädt. Wie bei thermischen Solaranlagen kann auch der Ohmpilot zuerst den Warmwasserboiler erhitzen und dann den Puffer, sodass eine maximale PV-Überschussenergie gespeichert werden kann.

Der Fronius Smart Meter erfasst am Einspeisepunkt die aktuelle Leistung und überträgt die Daten an den Wechselrichter. Der Wechselrichter regelt durch Ansteuerung des Ohmpilot die zur Verfügung stehende Überschussenergie auf Null aus. Das geschieht durch stufenlose Ansteuerung des angeschlossenen Heizstabes am Ohmpilot.

Bei dieser Anwendung werden zwei Heizstäbe verbaut, wobei bevorzugt der erste Heizstab (5) angesteuert wird. Erst wenn die max. Temperatur im Boiler (3) erreicht ist, wird der zweite Heizstab stufenlos angesteuert, sodass die Restenergie z. B. in einem Puffer eingespeichert wird.

Wenn kein Temperatur-Sensor am Ohmpilot angeschlossen ist, versucht der Ohmpilot nach 30 Minuten, wieder Energie über den ersten Heizstab abzugeben. Wenn ein Temperatur-Sensor vorhanden ist, wird ab einer Temperaturdifferenz von 8 °C (auf die vor dem Umschalten gemessene Temperatur) wieder auf den ersten Heizstab zurückgeschaltet.

<span id="page-31-0"></span>Diese Schaltung kann auch für eine Schichtung in einem Boiler/Puffer verwendet werden, sodass im oberen Bereich des Boilers mit wenig Energie die max. Temperatur erreicht wird und die restliche Energie im unteren Bereich des Boilers gespeichert wird. Durch die Schichtung in einem Speicher kann auch wesentlich mehr Energie gespeichert werden, da normalerweise im oberen Bereich des Boilers eine Mindesttemperatur gehalten wird. Dadurch ist die Temperaturdifferenz und somit die Energiemenge eher klein. Im unteren Bereich des Boilers kann eine hohe Temperaturdifferenz von z.B. 50 °C genutzt werden.

Sowohl der erste als auch der zweite Heizstab können 1- oder 3-phasig sein. Für zwei 3-phasige Heizstäbe siehe **[Anwendungsbeispiel 6](#page-32-0)**. Wenn kein Temperatur-Sensor verbaut ist, muss eine Fremdquelle (z. B. Gastherme) für die Mindesttemperatur sorgen.

Als Alternative kann auch der Ohmpilot die Mindesttemperatur sicherstellen. Dadurch kann ein Netzbezug entstehen. Die maximale Temperatur muss am Heizstab-Thermostat eingestellt werden. Wenn der Heizstab 1 (5) über kein Thermostat verfügt, kann diese Aufgabe alternativ auch der Ohmpilot übernehmen (siehe Kapitel **[Optionale Einstellungen](#page-44-0)** auf Seite **[45](#page-44-0)**). Der Heizstab 2 (7) muss aber unbedingt über einen Thermostat verfügen.

#### *HINWEIS!*

Zu keinem Zeitpunkt können beide Heizstäbe zugleich geheizt werden!

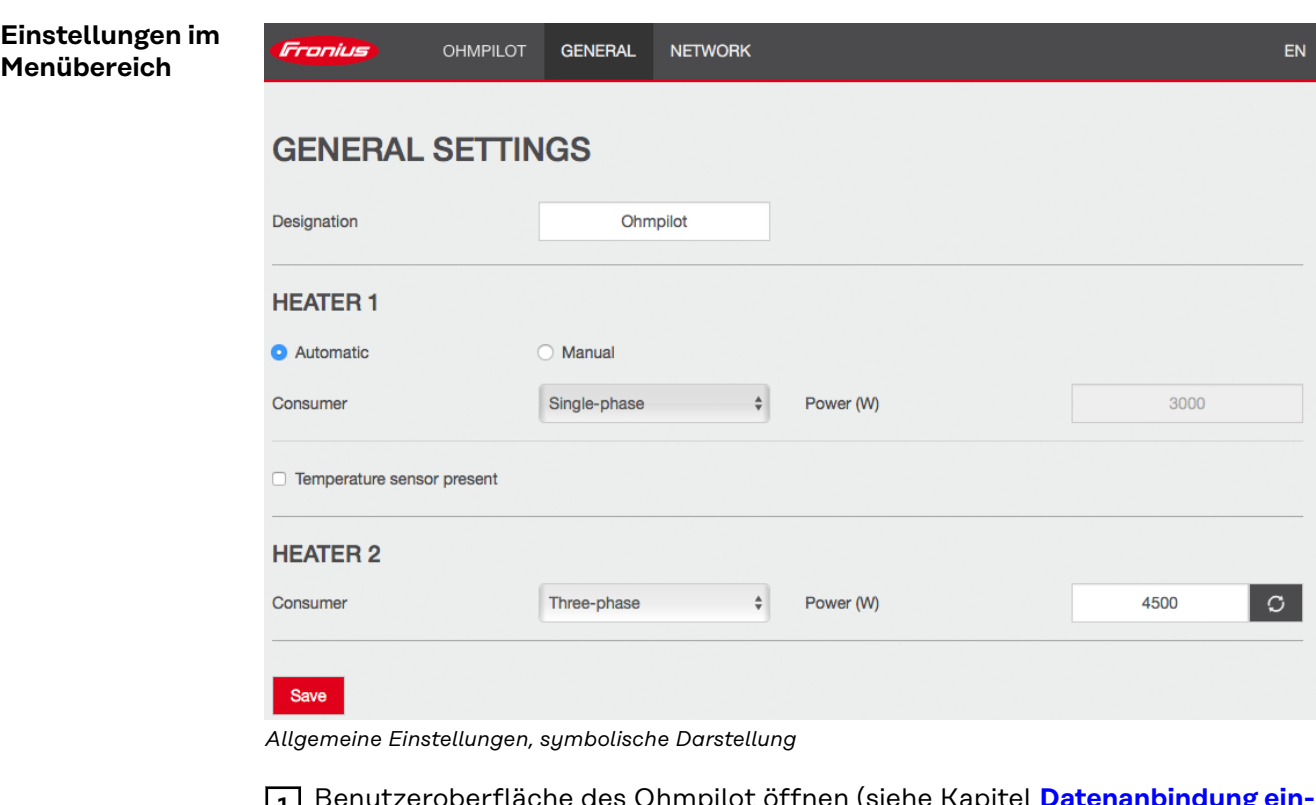

**1** Benutzeroberfläche des Ohmpilot öffnen (siehe Kapitel **[Datenanbindung ein](#page-37-0)[richten](#page-37-0)**).

**2** Unter Heizung 1 "manuell" und "1 oder 3 phasig" auswählen.

**3** Unter Heizung 2,1 oder 3 phasig" auswählen und die Leistung des Verbrauchers eingeben.

### <span id="page-32-0"></span>**Zwei 3-phasige Heizstäbe bis 9 kW**

#### **Anwendungsbei-**(1) (1)  $(2)$   $(3)$   $(4)$ (3) ⊘ PT1000 RS485 00000100 z<br>1 (15)  $\overline{q}$ / )  $\overline{\mathcal{M}}$  $R2 \rightarrow R3$ (5) max. 16A <u>L1 L2 L3 N @ L3 N @ L2 N @</u><br>Q Q <sub>I</sub>Q Q Q <mark>Q Ô O | Q Ô O</mark> inana na  $\boxed{\bullet \bullet \bullet}$  $P$  $(14)$  $\overline{10}$  o o c External earth (PE)  $(7)$   $(6)$ (13) (12) (11) (10) (9) (8)

- (1) **Ferrit-Ringe** (im Lieferumfang)
- (2) **Temperatur-Sensor** PT1000
- (3) **Warmwasser Boiler**
- (4) **Fremdquelle** (z. B. Gastherme)
- (5) **Heizstab 1** (max. 9 kW)
- (6) **Puffer**

**spiel 6**

- (7) **Heizstab 2** (max. 9 kW)
- (8) **Schütz Umschaltung**
- (9) **Ausgang bis 3 kW** regelbar, max. 13 A Ohm'sche Last, Federzugklemme  $1,5 - 2,5$  mm<sup>2</sup>
- (10) **Multifunktions-Relaisausgang**
- (11) **Ausgang Heizstab L2**
- (12) **Ausgang Heizstab L3**
- (13) **Eingang Zuleitung Netz** 3x 230 V, Federzugklemme 1,5 2,5 mm2.
- (14) **Fehlerstrom-Schutzschalter**
- (15) **Leitungs-Schutzschalter** max. B16A

Viele Heizsysteme bestehen aus einem Boiler und einem Puffer, wobei die Zentralheizung den Puffer speist und eine Steuerung den Warmwasserboiler über eine Pumpe belädt. Wie bei thermischen Solaranlagen kann auch der Ohmpilot zuerst den Warmwasserboiler erhitzen und dann den Puffer, sodass eine maximale PV-Überschussenergie gespeichert werden kann.

Der Fronius Smart Meter erfasst am Einspeisepunkt die aktuelle Leistung und überträgt die Daten an den Wechselrichter. Der Wechselrichter regelt durch Ansteuerung des Ohmpilot eine zur Verfügung stehende Überschussenergie auf Null aus. Dies geschieht im Detail durch stufenlose Ansteuerung des angeschlossenen Heizstabes am Ohmpilot.

Bei dieser Anwendung werden zwei Heizstäbe verbaut, wobei bevorzugt der erste Heizstab (5) angesteuert wird. Erst wenn die max. Temperatur im Boiler (3) erreicht ist, wird der zweite Heizstab (7) stufenlos angesteuert, sodass die Restenergie z. B. in einem Puffer eingespeichert wird.

Wenn kein Temperatur-Sensor am Ohmpilot angeschlossen ist, versucht der Ohmpilot nach 30 Minuten wieder Energie über den ersten Heizstab abzugeben. Ist ein Temperatur-Sensor vorhanden, wird ab einer Temperaturdifferenz von 8

<span id="page-33-0"></span>°C (auf die vor dem Umschalten gemessene Temperatur) wieder auf den ersten Heizstab zurückgeschaltet.

Diese Schaltung kann auch für eine Schichtung in einem Boiler/Puffer verwendet werden, sodass im oberen Bereich des Boilers mit wenig Energie die max. Temperatur erreicht wird und die restliche Energie im unteren Bereich des Boilers gespeichert wird. Durch die Schichtung in einem Speicher kann auch wesentlich mehr Energie gespeichert werden, da normalerweise im oberen Bereich des Boilers eine Mindesttemperatur gehalten wird, ist die Temperaturdifferenz und somit die Energiemenge eher klein. Im unteren Bereich des Boilers kann eine hohe Temperaturdifferenz von z.B. 50 °C genutzt werden.

Die Umschaltung muss durch einen externen Schütz realisiert werden. Wenn kein Temperatur-Sensor verbaut ist, muss eine Fremdquelle (z. B. Gastherme) für die Mindesttemperatur sorgen.

Als Alternative kann auch der Ohmpilot die Mindesttemperatur sicherstellen. Dadurch kann ein Netzbezug entstehen.

Die maximale Temperatur muss am Heizstab-Thermostat eingestellt werden.Verfügt der Heizstab 1 (5) über keinen Thermostat, kann diese Aufgabe alternativ auch der Ohmpilot übernehmen (siehe Kapitel **[Optionale Einstellungen](#page-44-0)** auf Seite **[45](#page-44-0)**). Der Heizstab 2 (7) muss aber unbedingt über einen Thermostat verfügen.

#### *HINWEIS!*

Zu keinem Zeitpunkt können beide Heizstäbe zugleich geheizt werden!

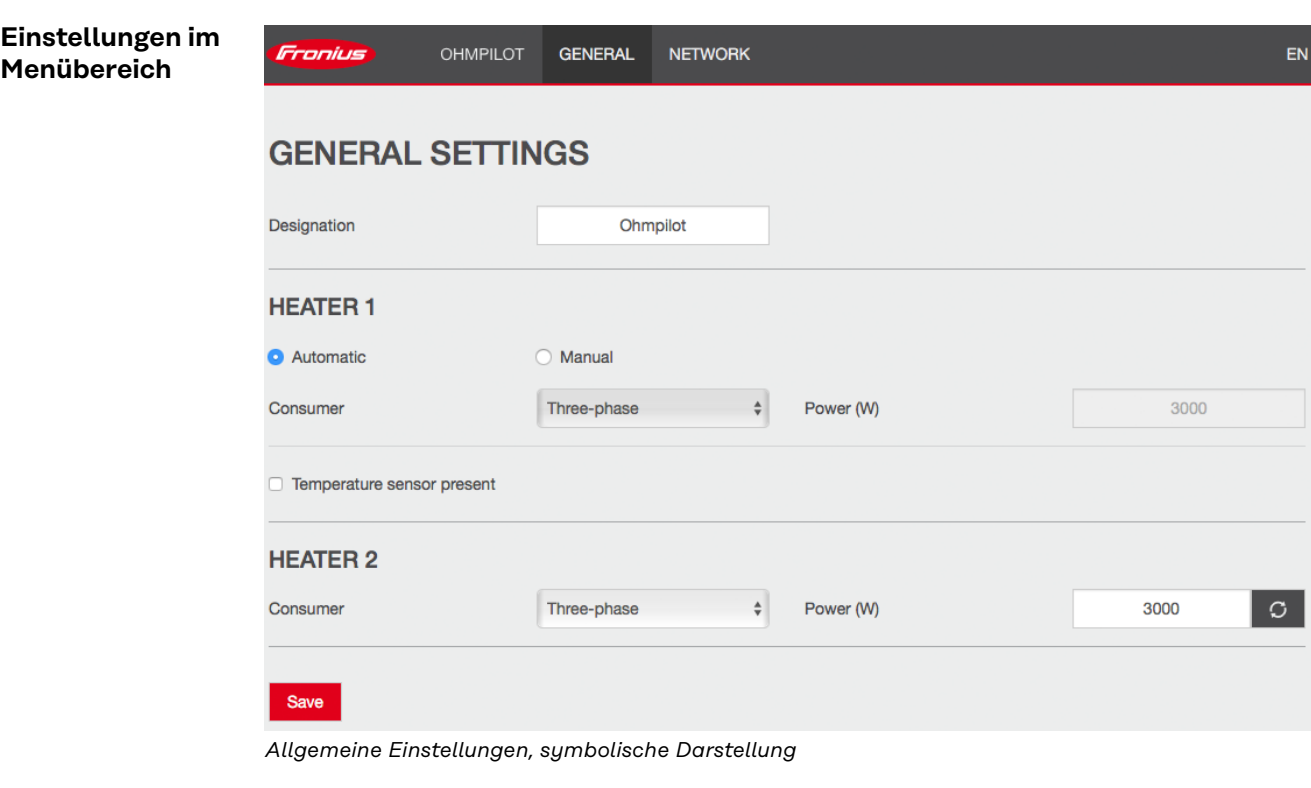

**1** Benutzeroberfläche des Ohmpilot öffnen (siehe Kapitel **[Datenanbindung ein](#page-37-0)[richten](#page-37-0)**).

**2** Unter Heizung 2 "3-phasig" auswählen und die Leistung des Verbrauchers eingeben.

### <span id="page-34-0"></span>**1-phasiger Heizstab bis 3 KW / 3-phasiger Heizstab und Umwälzpumpe**

**Anwendungsbeispiel 7**

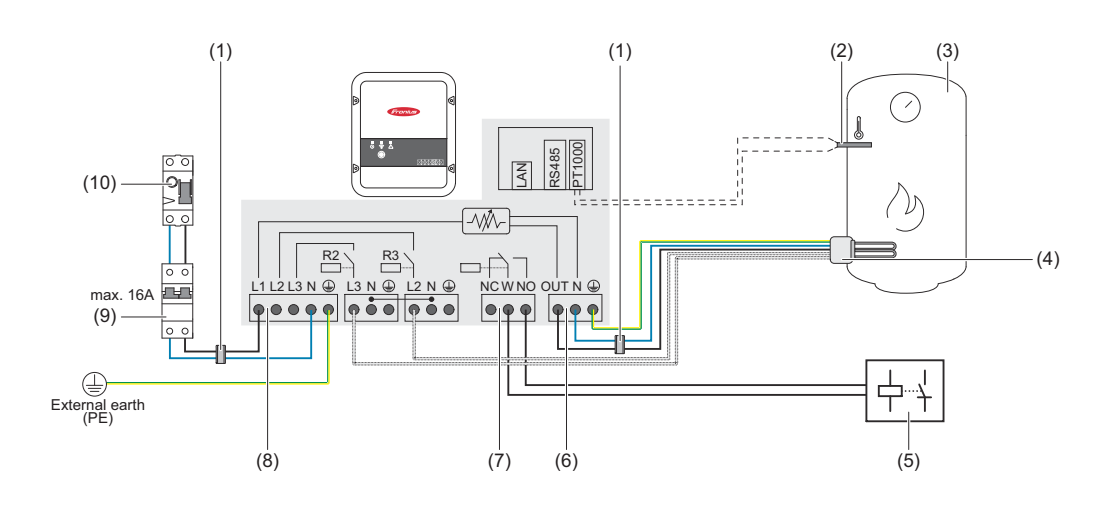

- (1) **Ferrit-Ringe** (im Lieferumfang)
- (2) **Temperatur-Sensor** PT1000
- (3) **Warmwasser Boiler**
- (4) **Heizstab**

### *HINWEIS!*

#### **1-phasiger und 3-phasiger Heizstab**

Diese Funktion kann mit einem 1- und 3-phasigen Heizstab genutzt werden.

(5) **Hilfsrelais Umwälzpumpe**

### *HINWEIS!*

#### **Nachlaufzeit Umwälzpumpe**

Nach Ende des Heizbetriebs ist die Umwälzpumpe für 60 Sekunden aktiv.

- (6) **Ausgang bis 3 kW** regelbar, max. 13 A Ohm'sche Last, Federzugklemme  $1,5 - 2,5$  mm<sup>2</sup>
- (7) **Multifunktions-Relaisausgang**

### *HINWEIS!*

#### **Relaiskontakte können oxidieren.**

Die Spannung muss mindestens 15 V und der Strom mindestens 2 mA betragen, damit die Relaiskontakte nicht oxidieren.

<span id="page-35-0"></span>(8) **Eingang - Zuleitung Netz** 1x 230 V, Federzugklemme 1,5 - 2,5 mm<sup>2</sup>

#### $\bigwedge$ **VORSICHT!**

#### **Gefahr durch sich berührende, stromführende, abisolierte Drähte**

Ein Kurzschluss kann ausgelöst werden und das Gerät beschädigen.

- Sämtliche Anschlussarbeiten gemäß den geltenden elektrotechnischen Richtlinien und Vorschriften durchführen.
- Die maximale Abisolierlänge von 10 mm einhalten.
- Beim Anschluss der Phasen die einzelnen Drähte unmittelbar vor der Anschlussklemme mit einem Kabelbinder zusammenbinden.
- (9) **Fehlerstrom-Schutzschalter**
- (10) **Leitungs-Schutzschalter** max. B16A

Über den potenzialfreien Kontakt der Gerätesteuerung kann der Ohmpilot parallel zu einem Heizstab auch eine Umwälzpumpe in einem Heizsystem ansteuern. Dies ist bei allen Umwälzpumpen möglich, die über ein Hilfsrelais verfügen.

Die Bezeichnung des potenzialfreien Kontakts am Ohmpilot lautet **NC W NO.** Wenn der Kontakt aktiviert ist, schaltet die Schaltungswippe (W) von der Stellung "normally open" (NO) auf "normally closed" (NC).

Im Heizbetrieb wird dieser Kontakt angesteuert und die Umwälzpumpe läuft als **"Heizung 2"** parallel zum Heizstab, der über den Ausgang "Heizung 1" betrieben wird.

Damit bei geringer oder schwankender PV-Leistung das Hilfsrelais der Umwälzpumpe nicht permanent ein- und ausschaltet, ist der Ohmpilot mit einer Verzögerung ausgestattet. Dies wirkt sich positiv auf den Verschleiß und die Lebensdauer des Relais und der Pumpe aus.

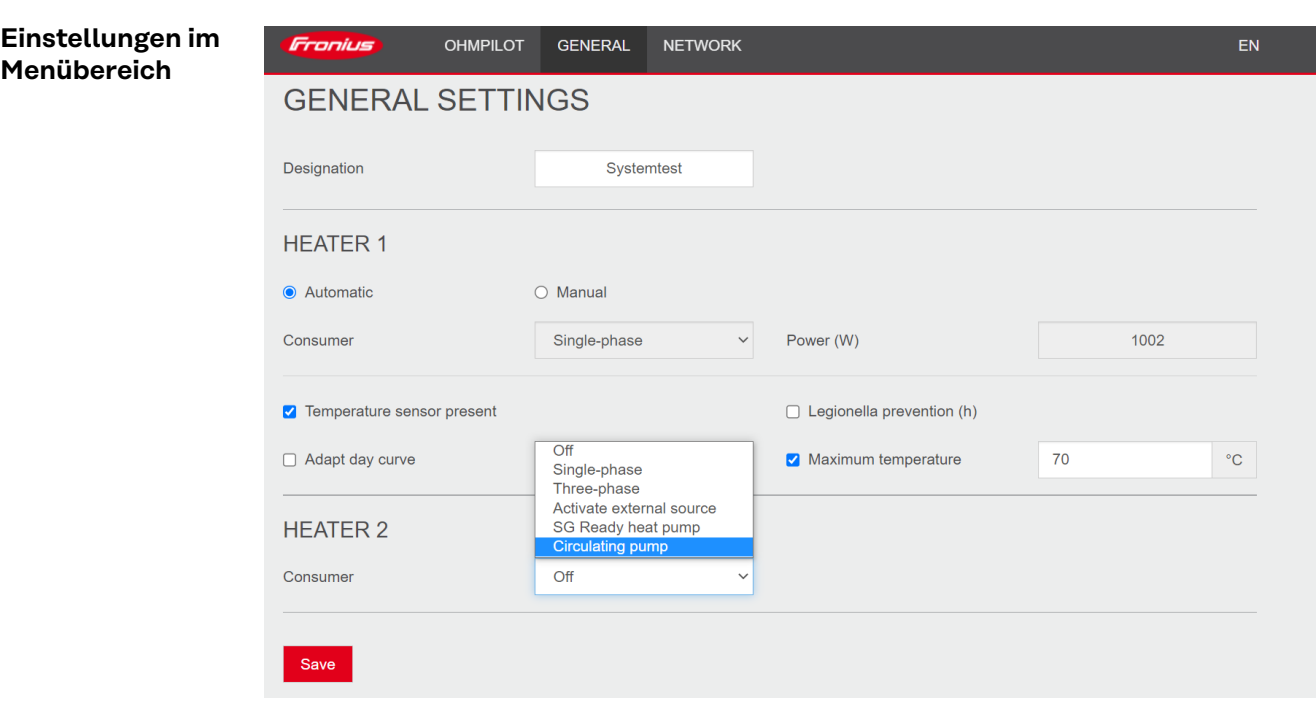

*Allgemeine Einstellungen, symbolische Darstellung*

**1** Benutzeroberfläche des Ohmpilot öffnen (siehe Kapitel **[Datenanbindung ein](#page-37-0)[richten](#page-37-0)**).

**2** Unter Heizung 1, automatisch" auswählen.

**3** Unter Heizung 2"Umwälzpumpe" auswählen.

### **WICHTIG!**

Wenn die Option "Umwälzpumpe" gewählt wird, kann keine weitere Heizung durch den Ohmpilot angesteuert werden. Der Ausgang **Heizung 1** steuert den Heizstab, der in Kombination mit der Umwälzpumpe einen Warmwasserspeicher erhitzt.

### <span id="page-37-0"></span>**Datenanbindung einrichten**

**Mögliche Kommunikationswege**

Die Datenanbindung ist für die Kommunikation zwischen Wechselrichter und Ohmpilot notwendig. Hauptsächlich sendet der Wechselrichter Vorgabewerte an den Ohmpilot. Für manche Anwendungen ist es notwendig, Einstellungen über die Benutzeroberfläche des Ohmpilot vorzunehmen.

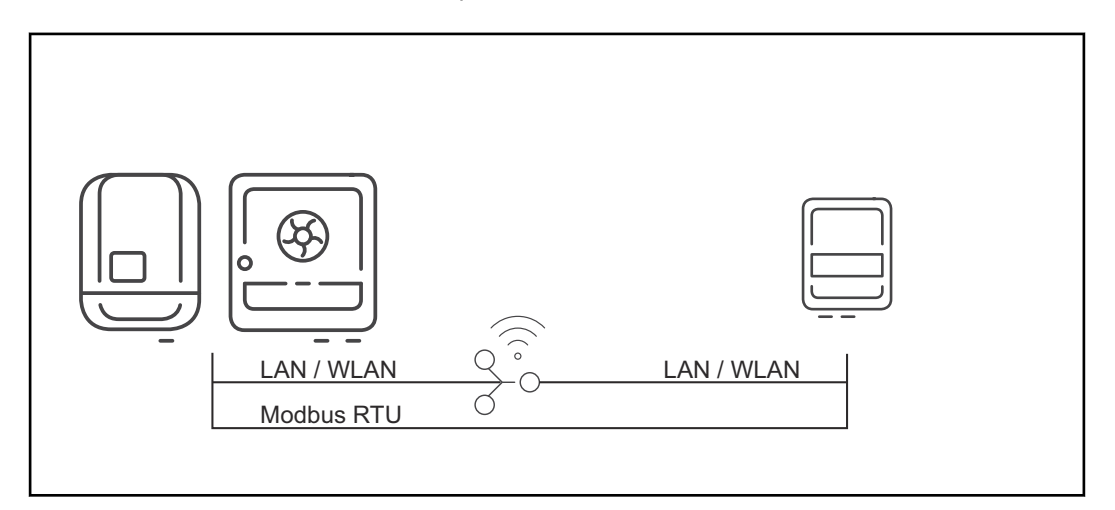

Es gibt 3 mögliche Kommunikationswege:

- Modbus RTU (über RS 485)
- LAN (Ethernet)
- **WLAN**

#### *HINWEIS!*

#### **Software-Version Fronius Datamanager 2.0**

Für die Kommunikation mit dem Ohmpilot muss am Wechselrichter der SnapINverter-Serie (Fronius Datamanager 2.0) muss mindestens die Software Version 3.8.1-x installiert sein.

#### **Wechselrichter mit Ohmpilot koppeln**

Jeder Wechselrichter mit Fronius Smart Meter koppelt sich automatisch mit dem Ohmpilot. Sind mehrere Wechselrichter mit Fronius Smart Meter im Netzwerk vorhanden, muss der Ohmpilot auf der Benutzeroberfläche des zu koppelnden Wechselrichters unter Systeminformationen manuell gekoppelt werden.

Informationen wie die Benutzeroberfläche des Wechselrichters erreicht werden kann, sind in der Bedienungsanleitung des jeweiligen Geräts zu finden.

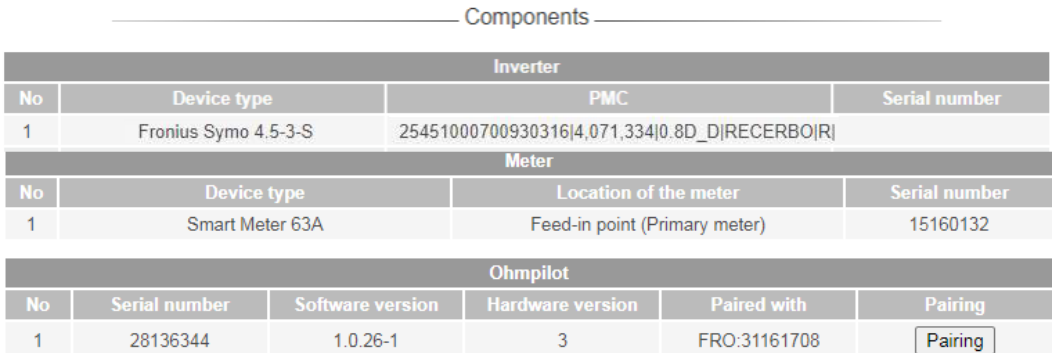

#### <span id="page-38-0"></span>**Verbindung über Modbus RTU einrichten**

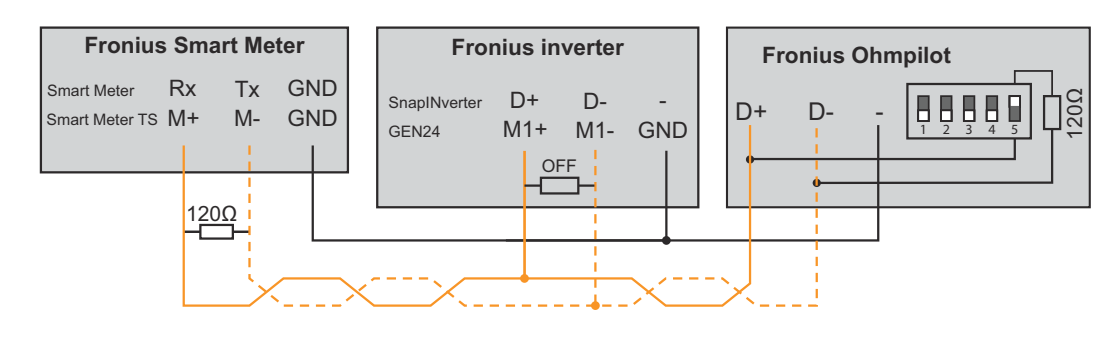

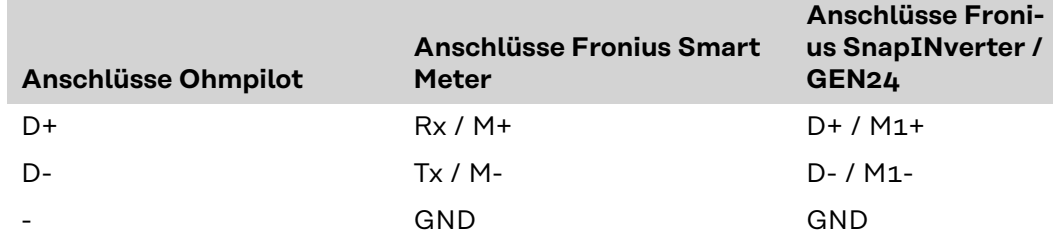

#### $\bigwedge$ **WARNUNG!**

#### **Gefahr durch verwechselte Kabel**

Wenn Datenkabel mit spannungsführenden Netzkabeln verwechselt werden, können Personen- und Sachschäden die Folge sein.

- ▶ Datenkabel verwenden, die sich klar von den Netzkabeln unterscheiden.
- ▶ Kabel kennzeichnen (z.B. durch Beschriftung)

#### *HINWEIS!*

Eine fehlerhafte Verkabelung wird durch einmaliges Blinken der roten LED-Anzeige signalisiert.

- **1** Datenkommunikations-Kabel parallel am Ohmpilot und den System-Komponenten anschließen.
- **2** Abschlusswiderstand am ersten und letzten Gerät der Modbus-Leitung aktivieren. Am Ohmpilot den Widerstand mit dem DIP-Schalter Nummer 5 aktivieren.
- **3** Modbus-Adresse mit den DIP-Schaltern 1-3 einstellen.
	- Default-Adresse: 40 (für zukünftige Anwendungen kann die Modbus-Adresse über die DIP-Schalter am Ohmpilot verändert werden.)

#### **DIP-Schalter Einstellungen**

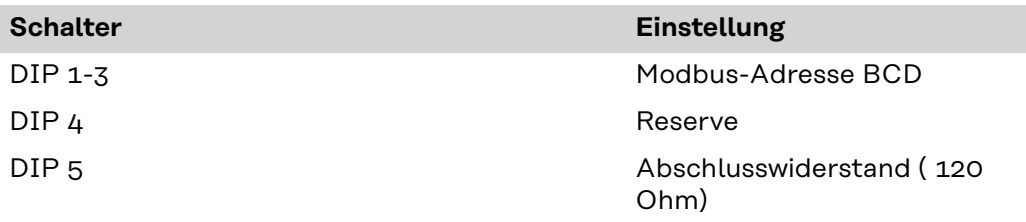

Eine WLAN-Verbindung herstellen um weitere Einstellungen vorzunehmen:

- **1** Die Taste am Ohmpilot 2x drücken.
- Die blaue LED blinkt zweimal. Der WLAN Access point ist für 30 Minuten aktiviert.
- **2** WLAN-Netzwerk "Ohmpilot" am mobilen Endgerät oder PC aktivieren.

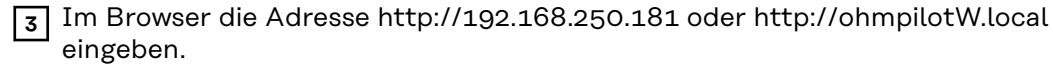

**4** Konfiguration auf der Benutzeroberfläche fortsetzen.

<span id="page-39-0"></span>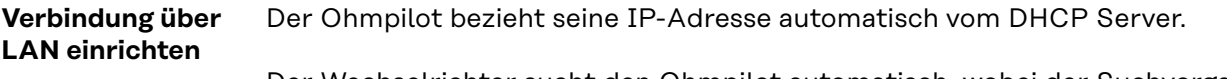

Der Wechselrichter sucht den Ohmpilot automatisch, wobei der Suchvorgang bis zu 5 Minuten dauern kann. Wenn die rote LED dunkel ist und die grüne LED blinkt, arbeitet der Ohmpilot korrekt.

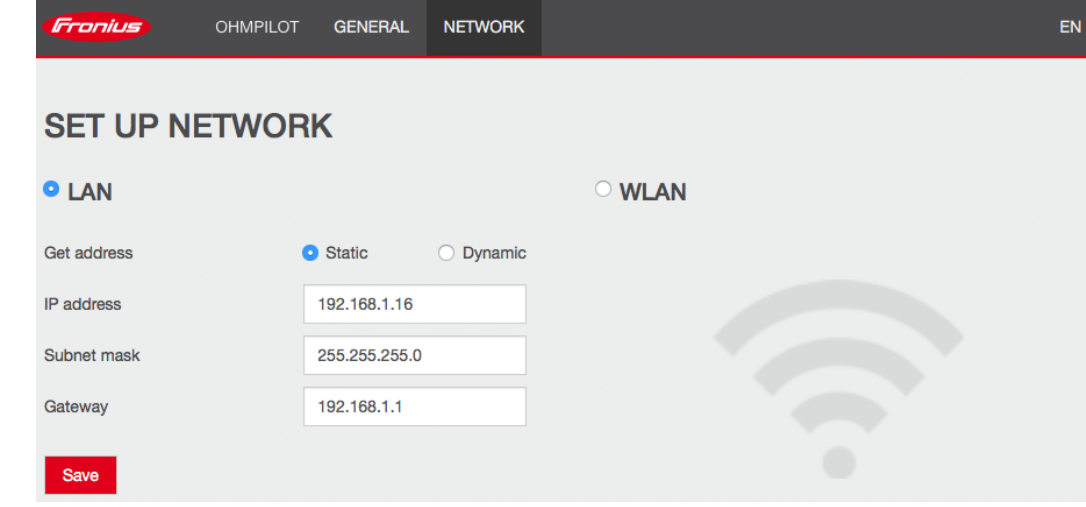

*Netzwerk einrichten, symbolische Darstellung*

**1** Im Web-Browser die Adresse http://ohmpilotL.local öffnen.

**2** Alternativ den Ohmpilot mit der Fronius Solar.start-App im Netzwerk suchen.

#### *HINWEIS!*

#### **Ohmpilot über Netzwerk erreichen.**

In Netzwerken mit einem DNS-Suffix ist der Ohmpilot unter http://ohmpilotL.<DNS-Suffix> zu erreichen. z.B. http://ohmpilotL.fronius.com

Um die IP-Adresse manuell einzustellen, muss die Option "statisch" ausgewählt sein. Anschließend die gewünschte IP-Adresse eingeben.

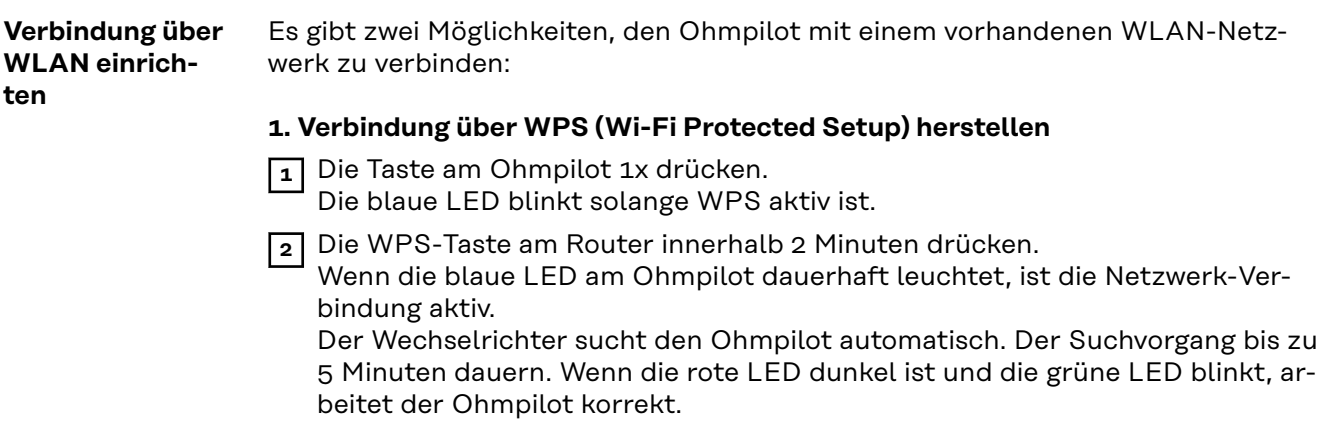

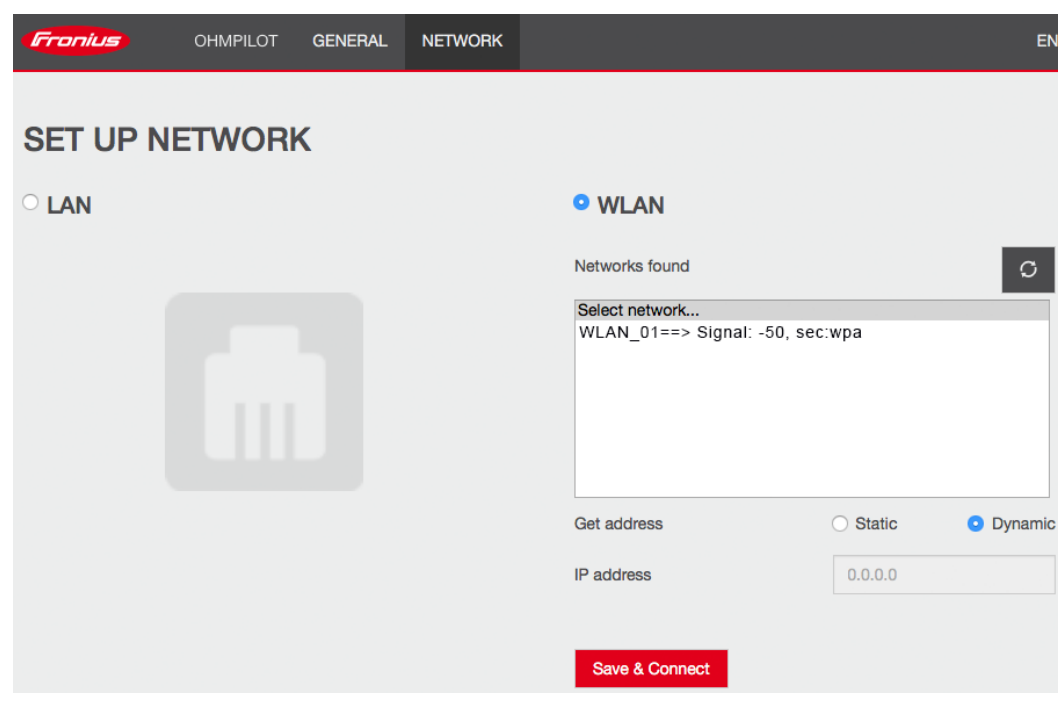

*Netzwerk einrichten, symbolische Darstellung*

#### **2. Verbindung über Access Point und manuelle Konfiguration der WLAN Einstellungen**

**1** Funktionstaste am Ohmpilot 2-mal drücken.

Die blaue LED blinkt 2-mal, solange der WLAN Access point aktiv ist (30 Minuten). Bevor der Access point geöffnet wird, sucht der Ohmpilot nach verfügbaren WLAN-Netzwerken.

- **2** Auf dem Smart Device oder PC das WLAN-Netzwerk "Ohmpilot" aktivieren.
- **3** Im Browser die Adresse http://192.168.250.181 oder http://ohmpilotW.local eingeben. Alternativ kann der Ohmpilot auch mit der Fronius Solar.start-App im Netzwerk gesucht werden.
- **4** Im Register Netzwerk WLAN das gewünschte Netzwerk auswählen.

#### *HINWEIS!*

#### **Netzwerk-Scan**

WLAN-Netzwerk-Scan ist bei aktivieren Access point Modus nicht möglich.

▶ en Access point Modus durch erneutes Drücken der Taste beenden und den Vorgang wiederholen

**5** "Speichern & Verbinden" klicken, WLAN-Passwort eingeben. Wenn die blaue LED am Ohmpilot dauerhaft leuchtet, war die Verbindung ins

Netz erfolgreich. Der Wechselrichter sucht den Ohmpilot automatisch, wobei der Suchvorgang

bis zu 5 Minuten dauern kann. Wenn die rote LED dunkel ist und die grüne LED blinkt, arbeitet der Ohmpilot korrekt.

Über die Benutzeroberfläche kann dem Ohmpilot eine statische IP-Adresse eingestellt werden.

Der Ohmpilot ist somit über http://ohmpilotW.local oder der fix vergebenen IP-Adresse erreichbar. Alternativ kann der Ohmpilot auch mit der Fronius Solar.web App im Netzwerk gesucht werden.

### *HINWEIS!*

#### **Verbindung zum Wechselrichter**

Es kann sich nur ein Wechselrichter mit dem Ohmpilot verbinden.

### *HINWEIS!*

#### **DNS-Netzwerke**

In Netzwerken mit einem DNS-Suffix ist der Ohmpilot unter http:// ohmpilotW.<DNS-Suffix> zu erreichen. z.B. http://ohmpilotW.fronius.com

### <span id="page-42-0"></span>**Boost Mode**

#### **Boost Mode** Der Boost Mode dient dazu, Verbraucher am Ausgang "Heizung 1" kurzfristig mit 100 % der verfügbaren Leistung zu versorgen. Über einen maximalen Zeitraum von 4 Stunden wird die Dimmstufe mit 100 % angesteuert, die Phasen L2 und L3 werden durchgeschalten. Dadurch kann ein Netzbezug entstehen.

Der Boost Mode kann durch Drücken der Funktionstaste am Ohmpilot (siehe **[An](#page-12-0)[zeigen/Bedienelemente am Gerät](#page-12-0)** ) oder über die Benutzeroberfläche aktiviert und wieder deaktiviert werden.

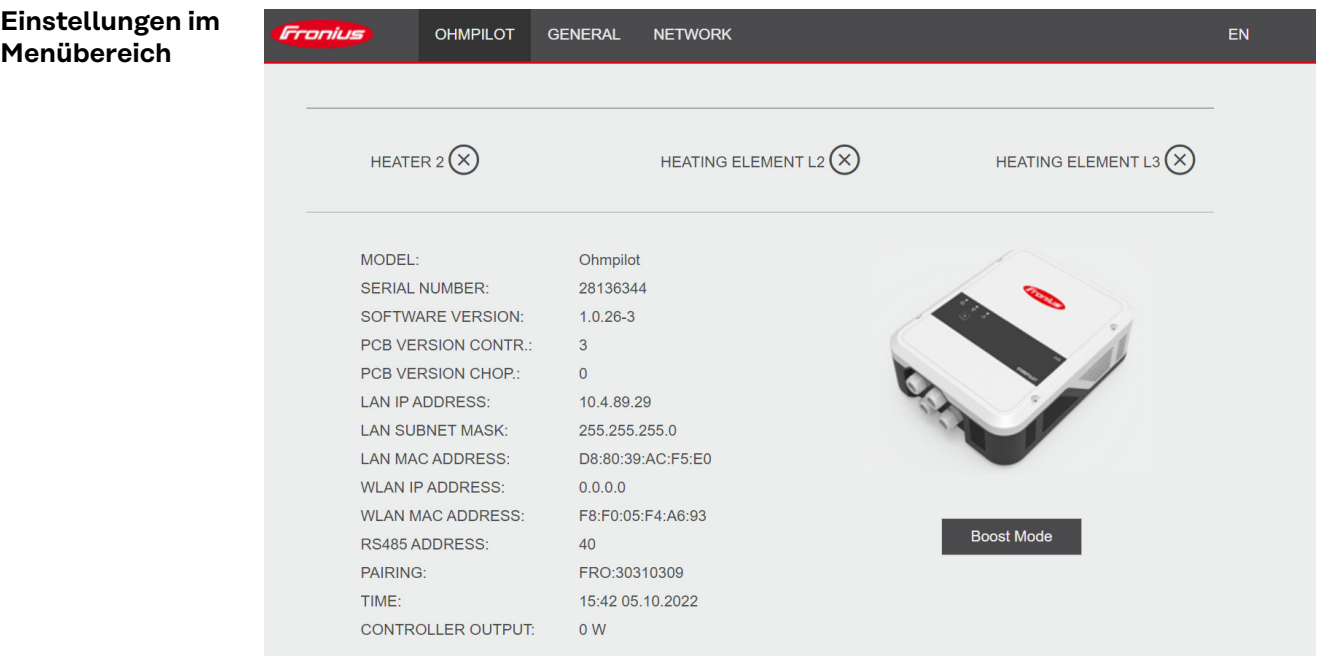

*Boost Mode, symbolische Darstellung*

**1** Benutzeroberfläche des Ohmpilot öffnen (siehe Kapitel **[Datenanbindung ein](#page-37-0)[richten](#page-37-0)** ).

**2** Button **Boost Mode** klicken, um die Funktion zu aktivieren.

**3** Erneut anklicken, um den Boost Mode wieder zu deaktivieren.

### <span id="page-43-0"></span>**Benutzeroberfläche**

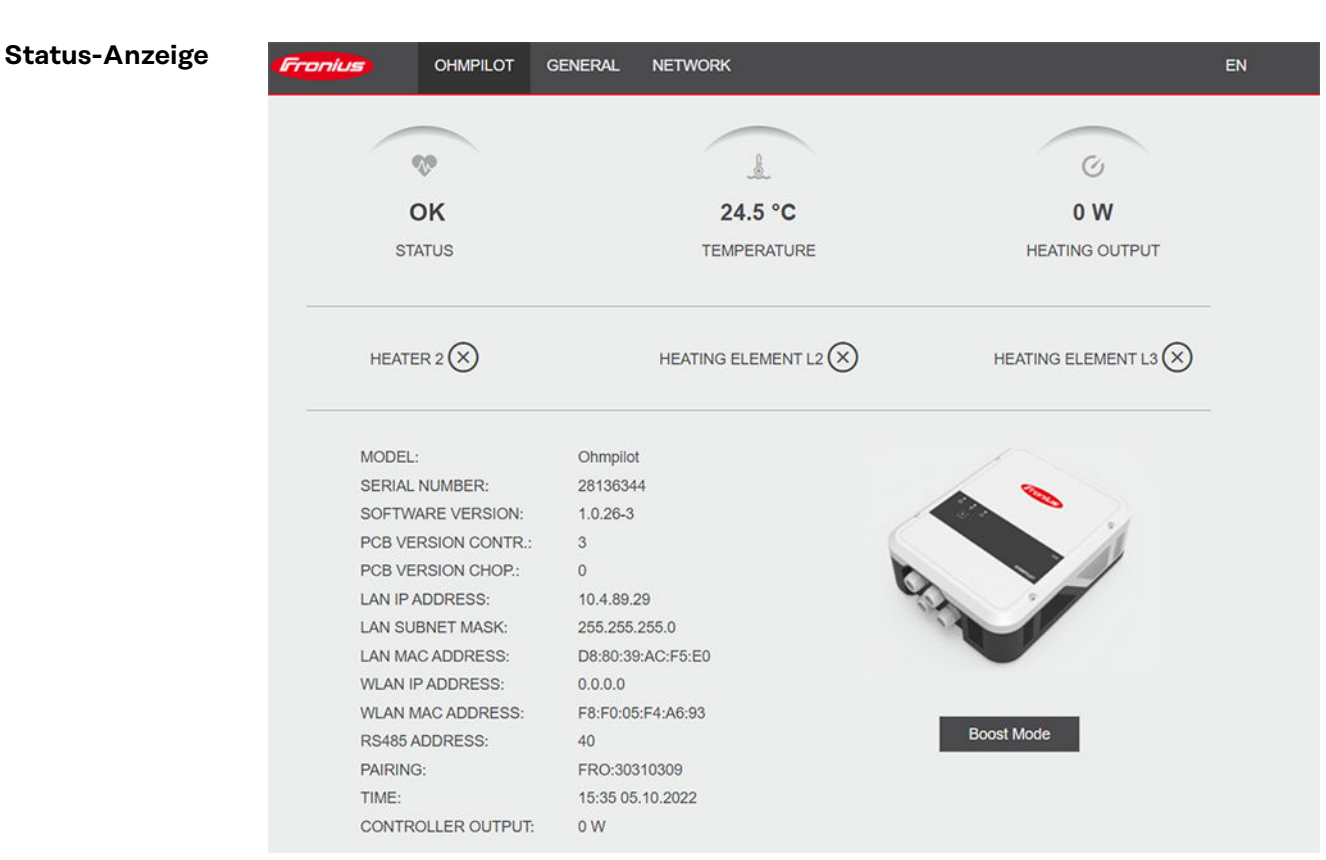

*Statusanzeige, symbolische Darstellung*

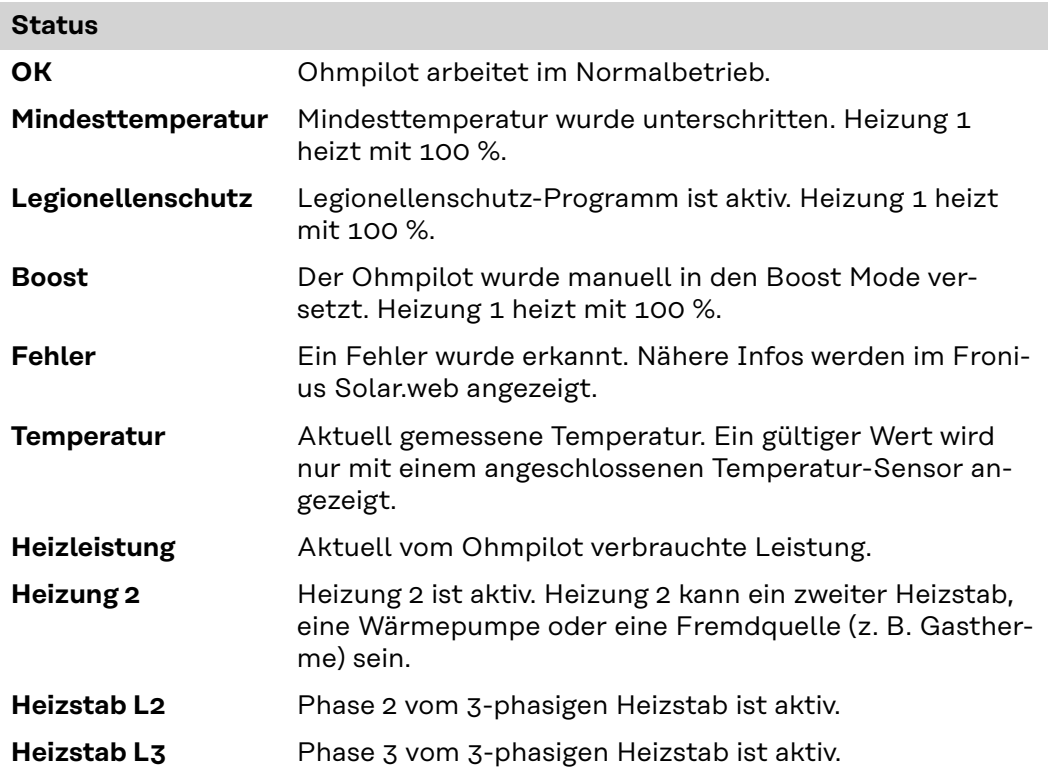

# <span id="page-44-0"></span>**Optionale Einstellungen**

**Manuelle Einstellungen HEI-ZUNG 1**

### *HINWEIS!*

#### **Anwendbarkeit**

Die hier beschriebenen Einstellungen können für alle zuvor dargestellten Anwendungsbeispiele vorgenommen werden.

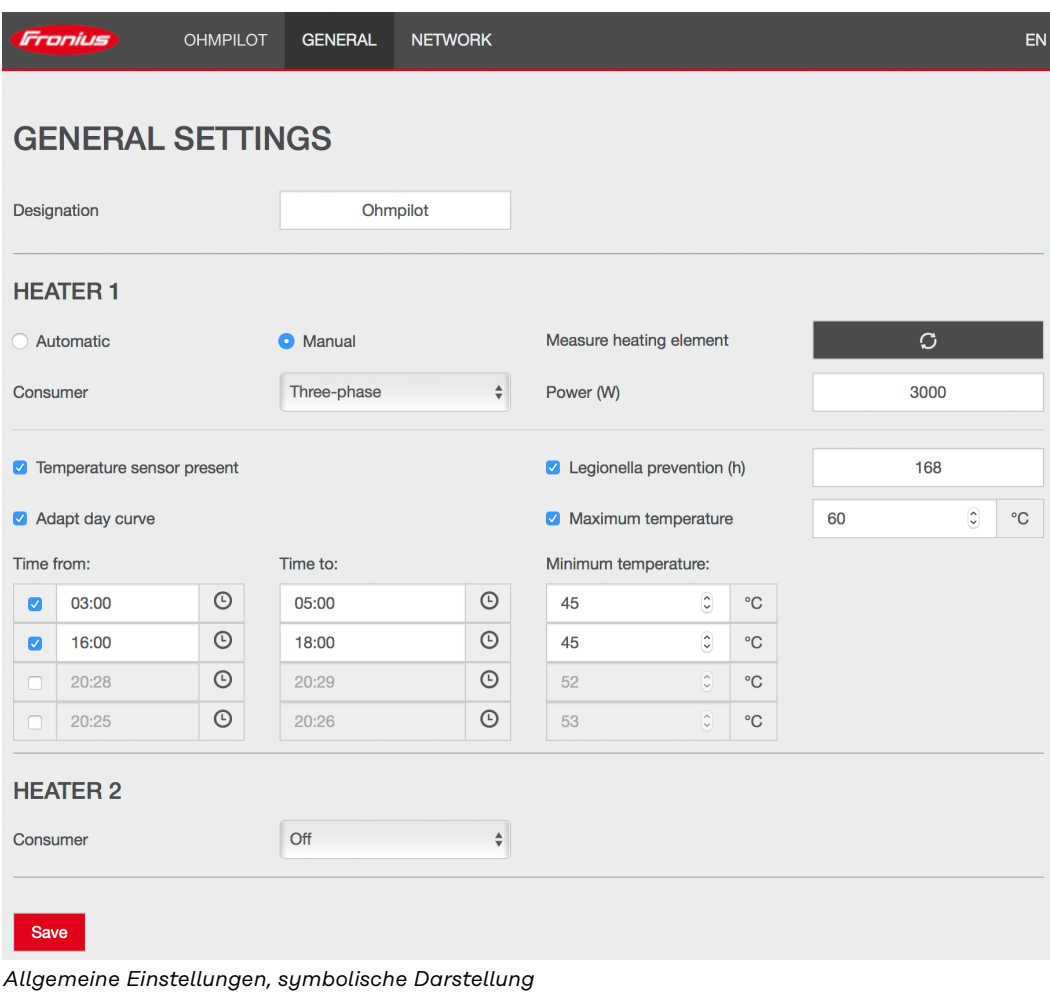

Die Leistung von HEIZUNG 1 manuell einstellen:

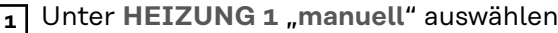

**2** "**1-phasigen**" oder "**3-phasigen**" **Verbraucher** auswählen

**3** Leistung des Verbrauchers eingeben

#### *HINWEIS!*

#### **Automatische Vermessung Heizstab 1**

Bei Anwendungen mit einem 1- und einem 3-phasigen Heizstab ist es dem Ohmpilot aufgrund der Verkabelung nicht möglich, den Heizstab 1 automatisch zu vermessen. In diesem Fall muss die Konfiguration manuell erfolgen.

<span id="page-45-0"></span>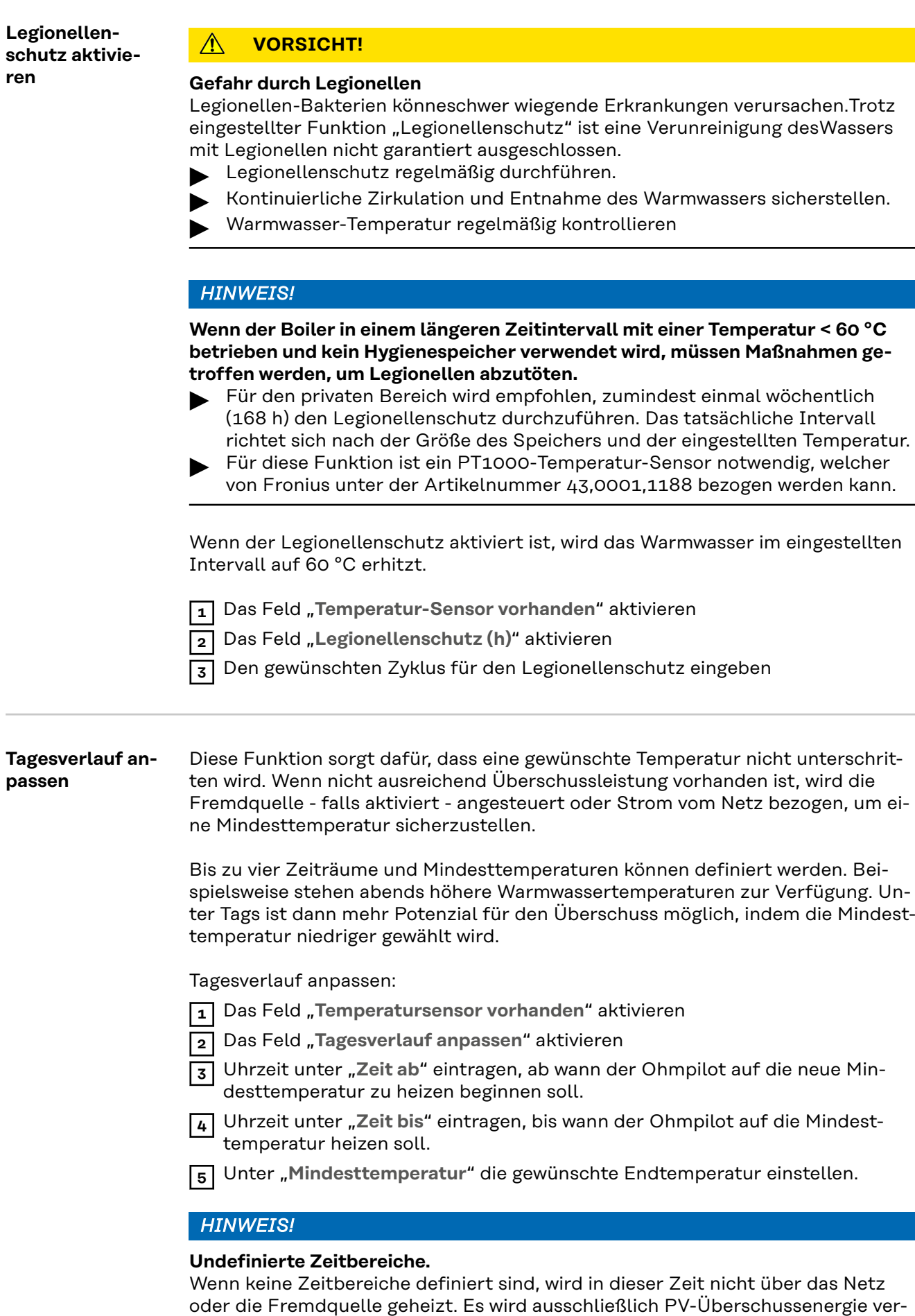

wendet.

### <span id="page-46-0"></span>*HINWEIS!*

Wenn sich Zeitbereiche überschneiden, wird die höhere Temperatur verwendet, sodass z. B. eine Grundtemperatur von 40° C für den ganzen Tag eingestellt werden kann und zu gewissen Zeiten auf 50 °C erhöht wird.

#### *HINWEIS!*

**Beispiel**

#### **Primäre Heizquelle.**

Wenn Heizung 1 die primäre Heizquelle ist, muss der Tagesverlauf angepasst werden, um die gewünschte Mindesttemperatur sicherzustellen. Für diese Funktion ist ein PT1000-Temperatur-Sensor notwendig, welcher von Fronius unter der Artikelnummer 43,0001,1188 bezogen werden kann. Der Temperatur-Sensor muss über dem Heizstab / der Fremdquelle montiert werden, damit die kontinuierliche Versorgung mit Warmwasser gewährleistet ist.

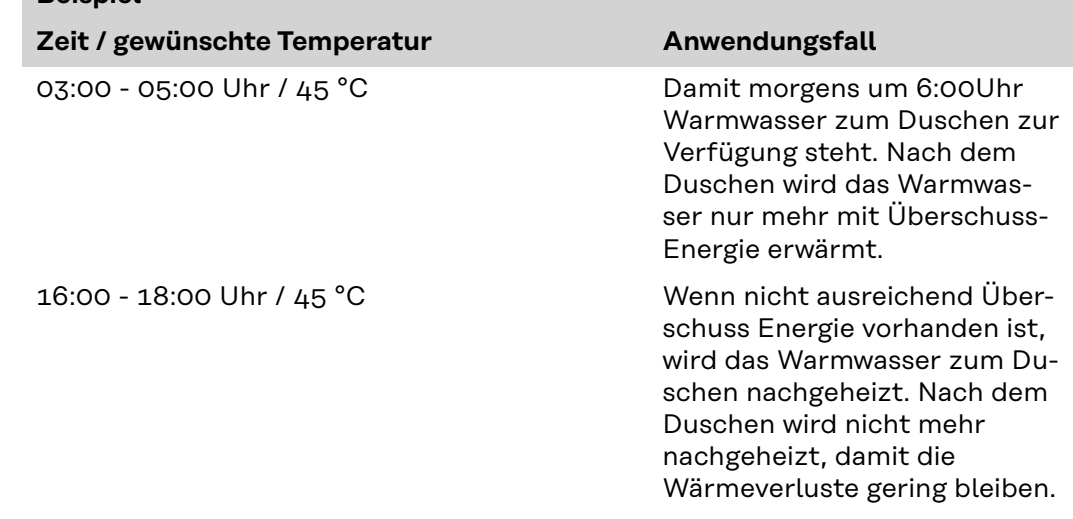

**Temperaturbegrenzung** Wenn die Heizung 1 über kein einstellbares Thermostat, kann mit dieser Funktion die Temperatur begrenzt werden.

- **1** Das Feld "Temperatur-Sensor vorhanden" aktivieren
- **2** Das Feld "Temperaturbegrenzung" aktivieren
- **3** Maximale Temperatur (z. B.: 60 ° C) eingeben

#### *HINWEIS!*

#### **Diese Funktion ist nur für die Heizung 1 möglich.**

Wenn ein zweiter Heizstab als Heizung 2 in Verwendung ist, muss dieser über ein Thermostat ver fügen. Für diese Funktion ist ein PT1000-Temperatur-Sensor notwendig, welcher von Fronius unter der Artikelnummer 43,0001,1188 bezogen werden kann. Die Position des Temperaturfühlers sollte knapp über dem Heizstab liegen, sodass das zufließende Kaltwasser sofort wieder erhitzt und somit die maximale Speichermenge genutzt wird.

# <span id="page-48-0"></span>**Anhang**

# <span id="page-50-0"></span>**Statusmeldungen**

**Statusmeldun-**

**gen**

#### **Fehlerversand**

- Fehler werden im Fronius Datamanager 2.0 gespeichert und können über Fronius Solar.web versendet werden.
- Mögliche Fehlerausgaben:

#### **Statusmeldungen**

**HS = Heizstab TS= Temperatur-Sensor WR = Wechselrichter FQ = Fremdquelle (z. B. Gastherme)**

| Code              | <b>Beschreibung</b>                                                                             | <b>Ursache</b>                                                                                         | <b>Behebung</b>                                                  |
|-------------------|-------------------------------------------------------------------------------------------------|----------------------------------------------------------------------------------------------------|------------------------------------------------------------------|
| 906               | Heizstab 1 defekt<br>- Kurzschluss L1                                                           | Die Last auf L1 ist höher als 3<br>kW. Kurzschluss auf L1.                                             | Heizstab 1<br>überprüfen. Ver-<br>kabelung prüfen.               |
| 907<br>908        | HS 1 - Überlast<br>auf L <sub>2</sub><br>HS 1 - Überlast<br>auf L3                              | Strom auf L2 größer als 16 A<br>Strom auf L3 größer als 16                                             | HS 1 überprüfen<br>und gegebenen-<br>falls HS austau-<br>schen.  |
| 909<br>910<br>911 | HS 1 defekt - L1<br>hochohmig<br>HS 1 defekt - L2<br>hochohmig<br>HS 1 defekt - L3<br>hochohmig | Es fließt kein Strom durch<br>L1/L2/L3. L1/L2/L3 von HS 1<br>defekt. Phase L1/L2/L3 un-<br>terbrochen. | L1/L2/L3<br>überprüfen.<br>Anschlüsse<br>L1/L2/L3<br>überprüfen. |
| 912               | HS 2 defekt -<br>Kurzschluss L1                                                                 | Die Last auf L1 ist höher als 3<br>kW. Kurzschluss auf L1.                                             | HS 2 überprüfen.<br>Verkabelung<br>prüfen.                       |
| 913<br>914        | HS 2 - Überlast<br>auf L <sub>2</sub><br>HS 2 - Überlast<br>auf L3                              | Strom auf L2 größer als 16 A<br>Strom auf L3 größer als 16 A                                           | HS2 überprüfen<br>und gegebenen-<br>falls HS austau-<br>schen.   |
| 915<br>916<br>917 | HS 2 defekt - L1<br>hochohmig<br>HS 2 defekt - L2<br>hochohmig<br>HS 2 defekt - L3<br>hochohmig | Es fließt kein Strom durch<br>L1/L2/L3. L1/L2/L3 von HS 2<br>defekt. Phase L1/L2/L3 un-<br>terbrochen. | L1/L2/L3<br>überprüfen.<br>Anschlüsse<br>L1/L2/L3<br>überprüfen. |
| 918<br>919        | Relais 2 (Phase<br>L <sub>2</sub> ) defekt<br>Relais 3 (Phase<br>L3) defekt                     | Relais R2/R3 schaltet nicht.                                                                           | Ohmpilot austau-<br>schen.                                       |
| 920               | <b>TS Kurzschluss</b>                                                                           | Eingangswiderstand TS klei-<br>ner als 200 Ohm. Kein<br>PT1000 TS angeschlossen.<br>TS defekt.         | Kabel und<br>Anschlüsse am<br>TS-Kabel<br>überprüfen. TS         |

austauschen.

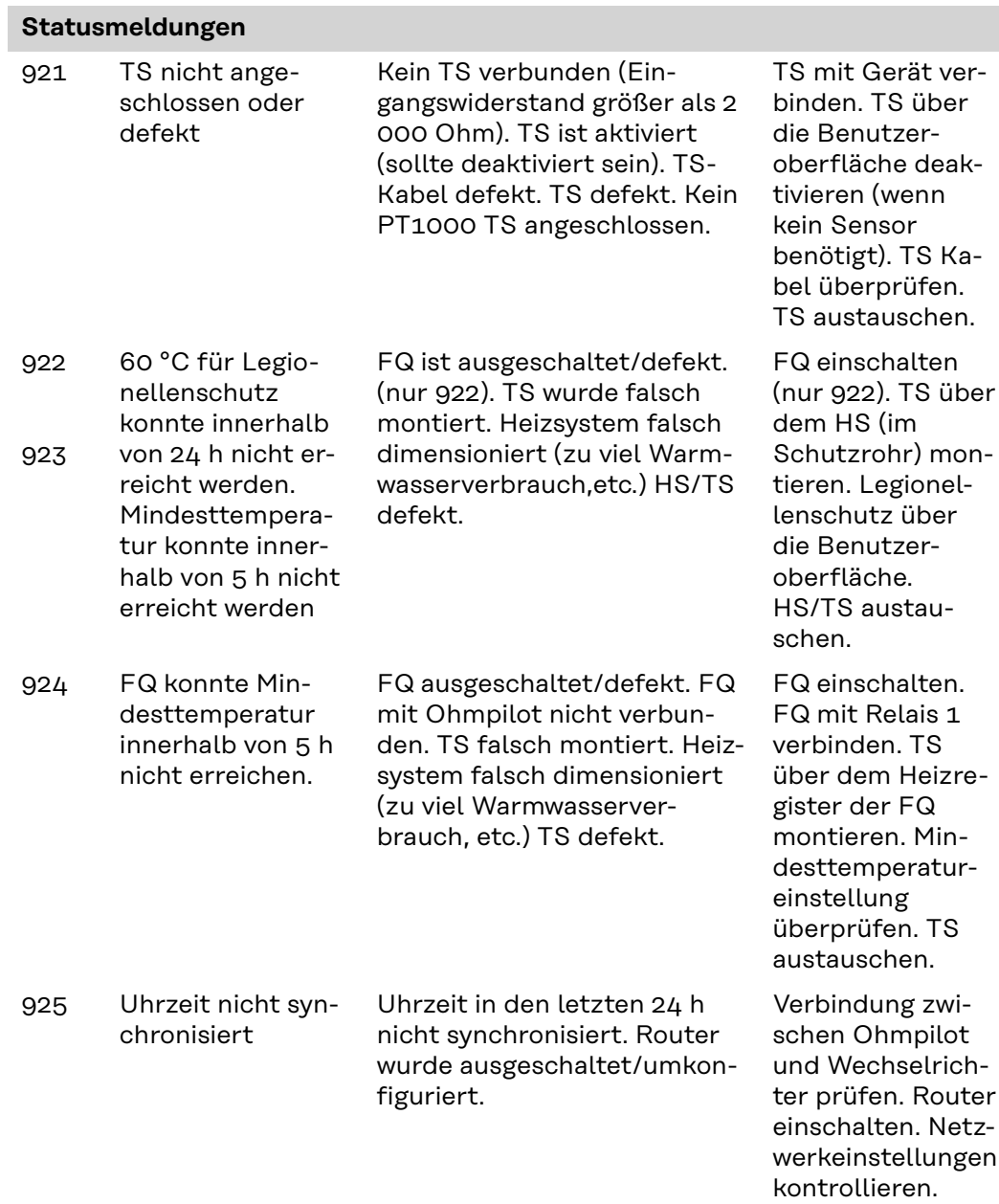

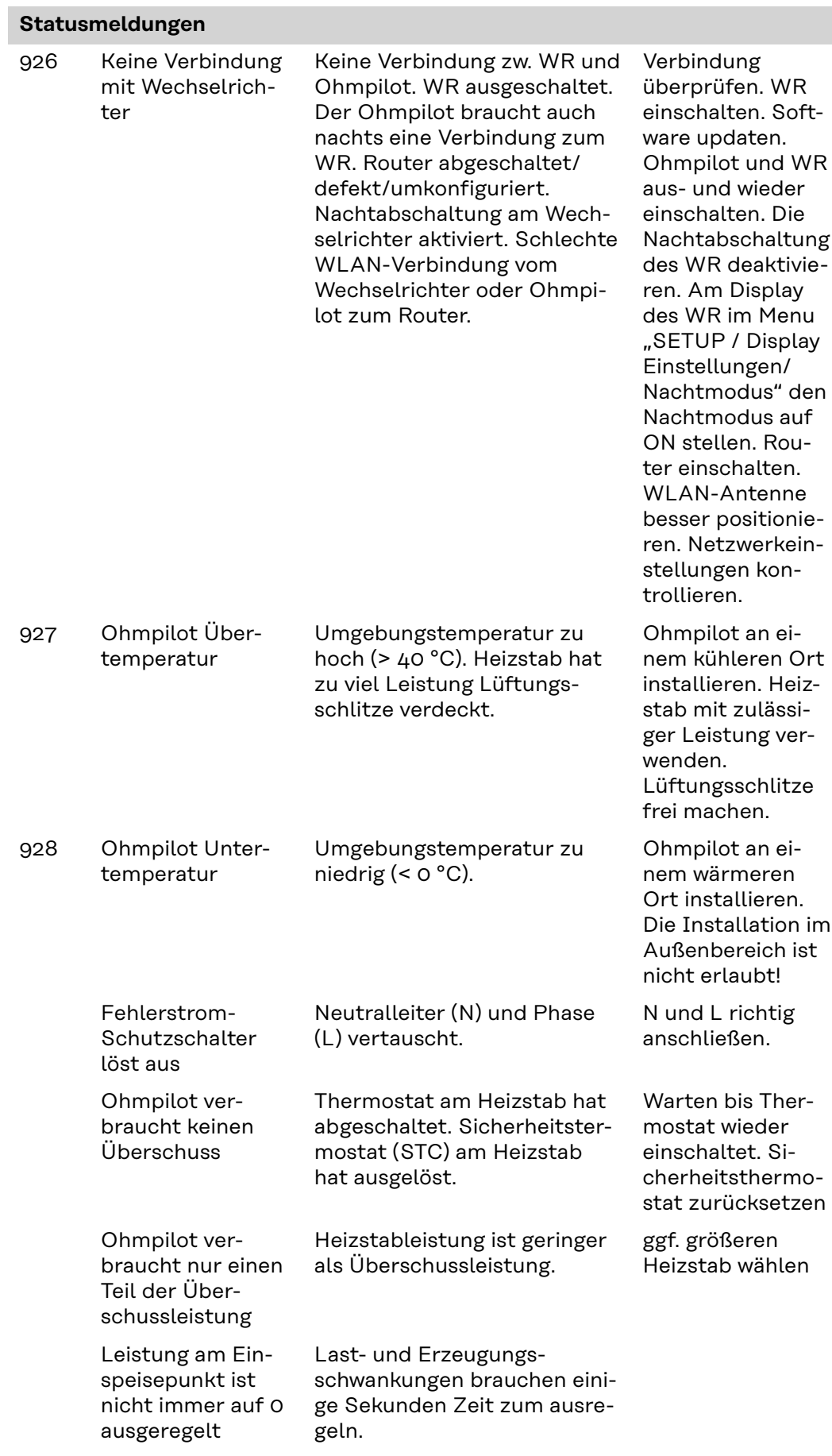

#### **Statusmeldungen**

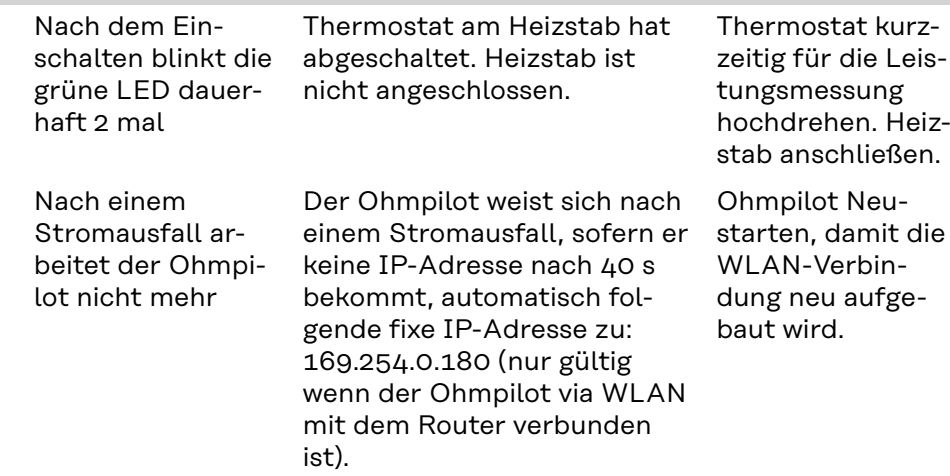

# <span id="page-54-0"></span>**Technische Daten**

**Technische Daten Fronius Ohmpilot**

#### **Allgemeine Daten**

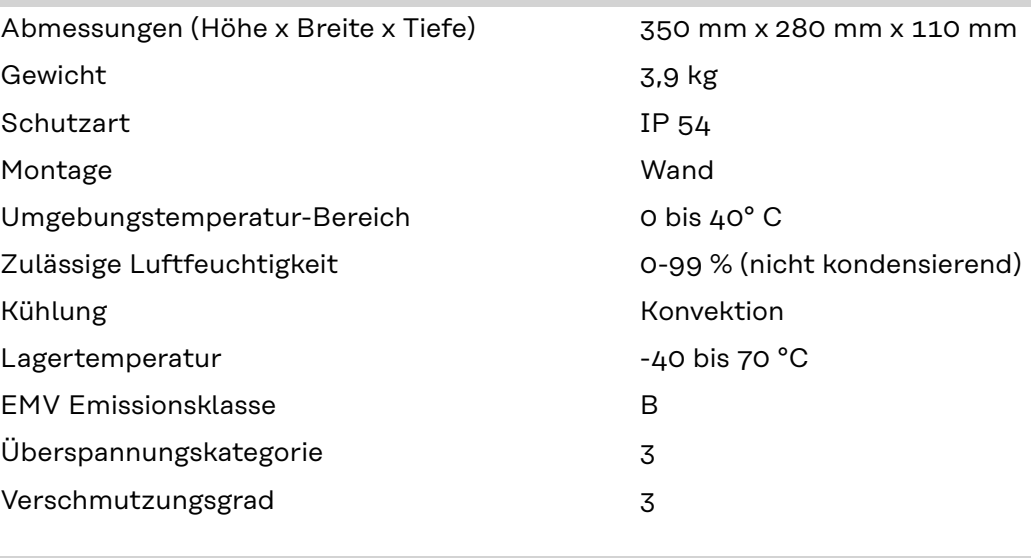

#### **Eingangsdaten**

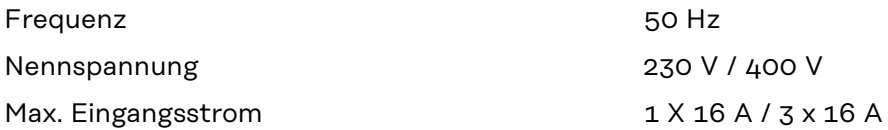

### **Schnittstellen**

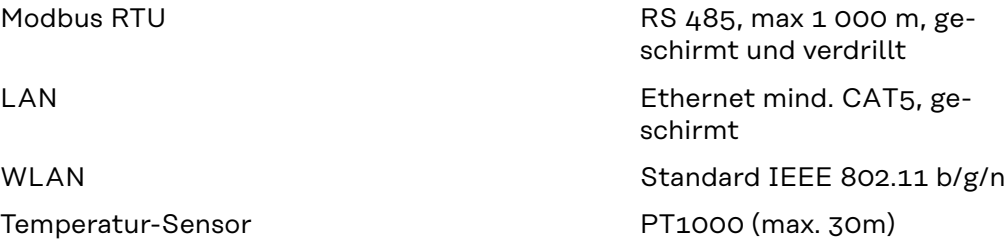

#### **Ausgangsdaten**

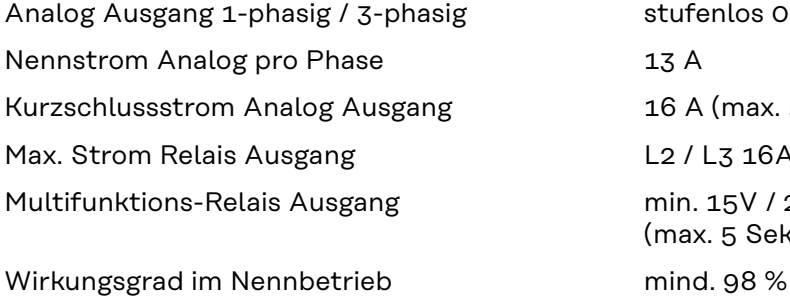

stufenlos 0 - 3 / 0 - 9 kW 16 A (max. 5 Sek.) L2 / L3 16A (max. 5 Sek.) min. 15V / 2mA ; max. 16 A (max. 5 Sek.) Verbrauch im Standby typ. 1,8 W

230 V / 400 V

# <span id="page-55-0"></span>**Prüfungen / Angaben**

**Prüfungen/ Angaben**

Prüfungen / Angaben laut EN60730 Abschnitt 1 Tabelle 7.2

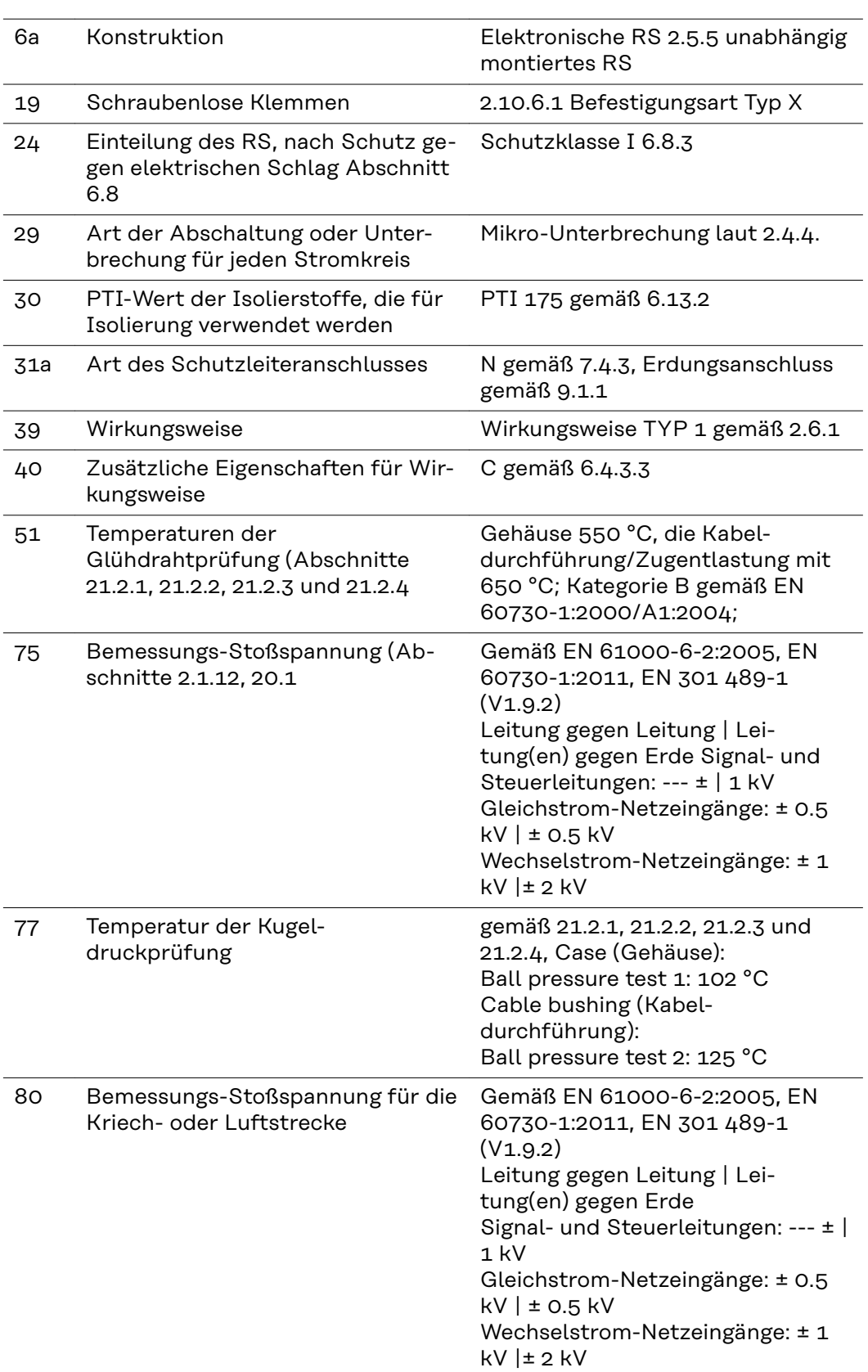

# <span id="page-56-0"></span>**Garantiebedingungen und Entsorgung**

Kennzeichen ausgestattet sind.

**Richtlinien**

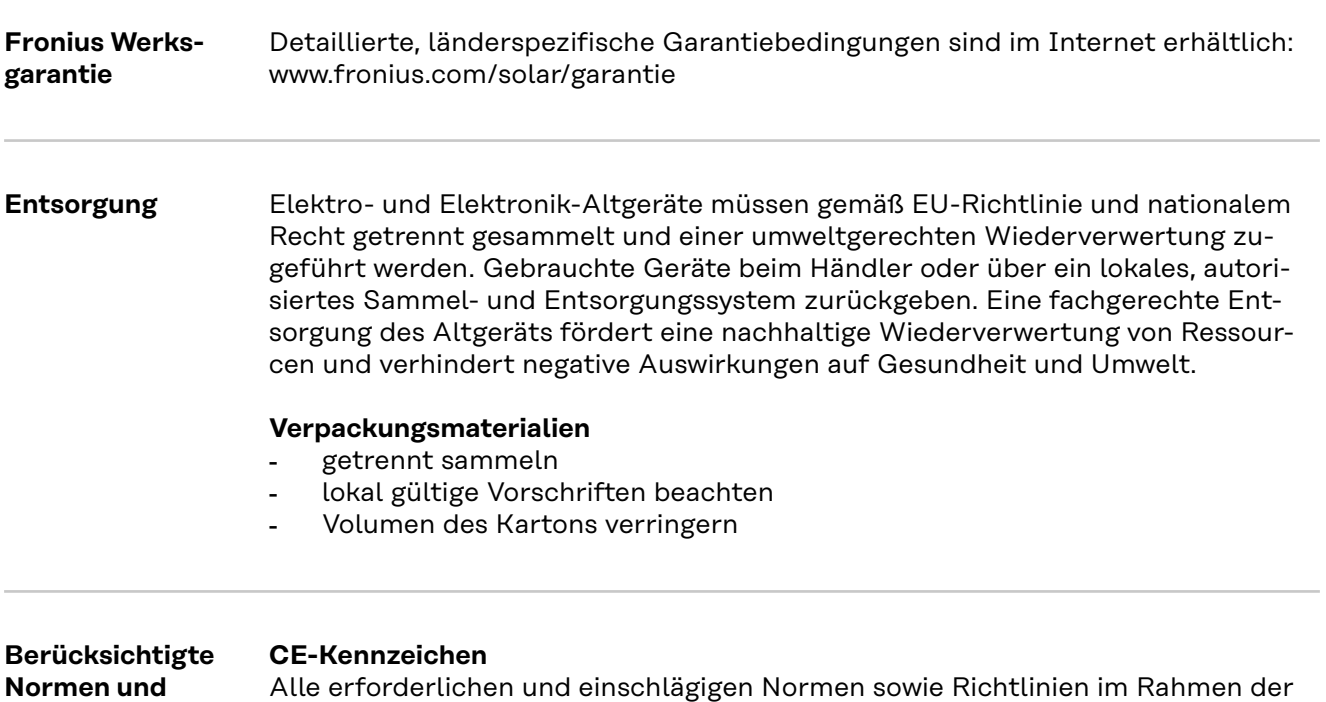

einschlägigen EU-Richtlinie werden eingehalten, sodass die Geräte mit dem CE-

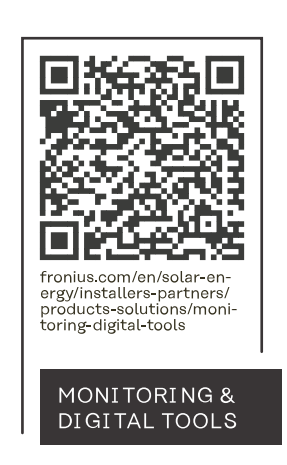

#### **Fronius International GmbH**

Froniusstraße 1 4643 Pettenbach Austria contact@fronius.com www.fronius.com

At www.fronius.com/contact you will find the contact details of all Fronius subsidiaries and Sales & Service Partners.